# Instrukcja obsługi FieldPort SWA50

Inteligentny adapter bezprzewodowy z komunikacją Bluetooth do urządzeń obiektowych HART

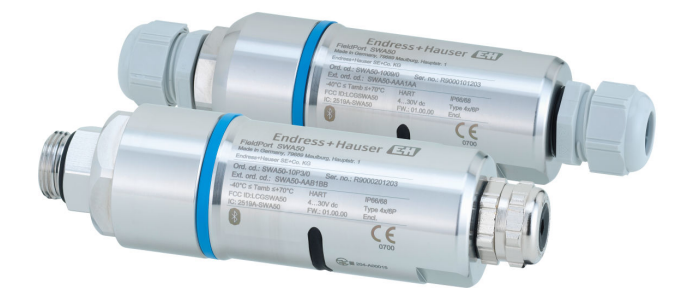

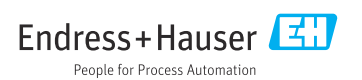

## Historia zmian

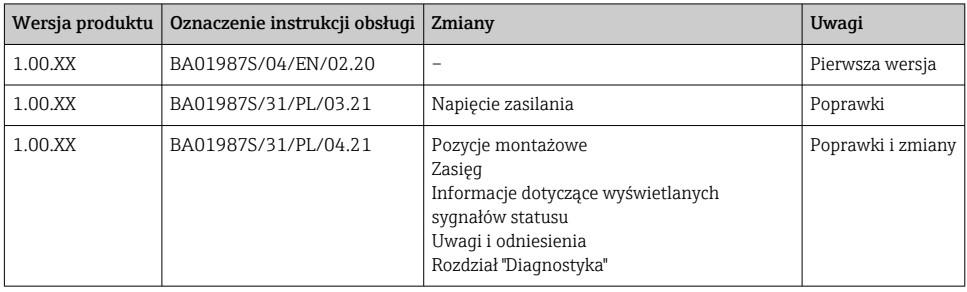

# Spis treści

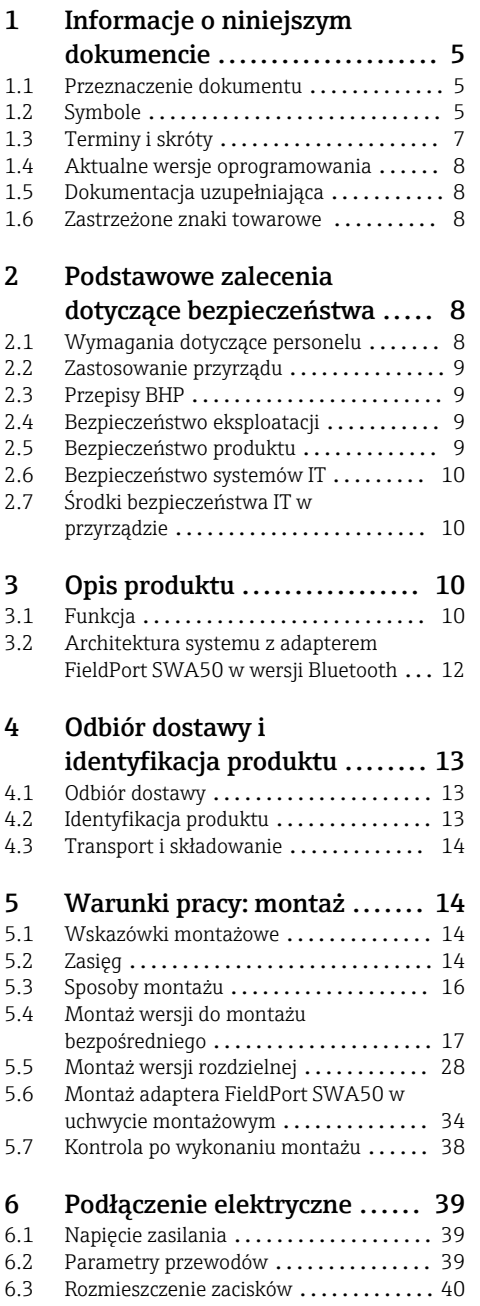

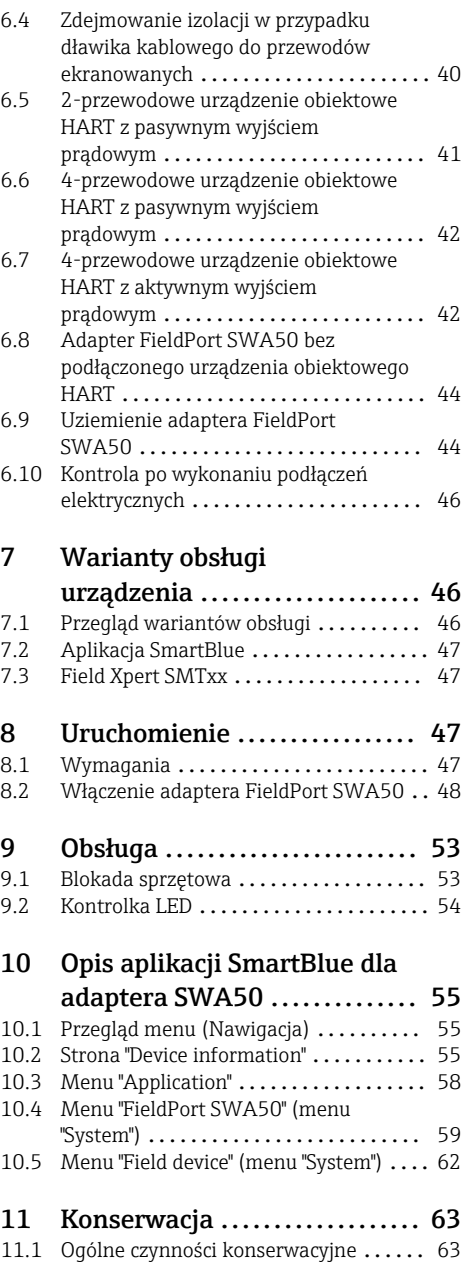

[11.2 Aktualizacja oprogramowania](#page-62-0) ........ 63

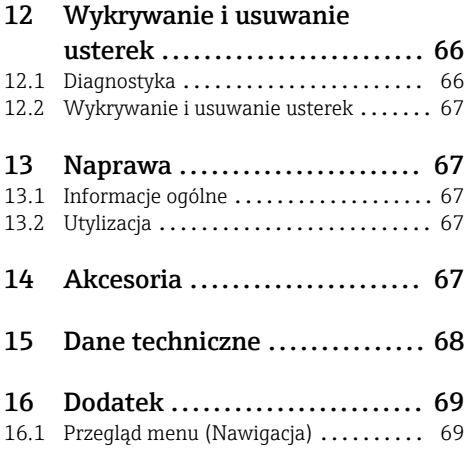

## <span id="page-4-0"></span>1 Informacje o niniejszym dokumencie

### 1.1 Przeznaczenie dokumentu

Niniejsza instrukcja obsługi zawiera wszystkie informacje wymagane na różnych etapach cyklu eksploatacji urządzenia, w tym takie jak:

- Identyfikacja produktu
- Odbiór dostawy
- Przechowywanie
- Montaż
- Podłączenie
- Obsługa
- Uruchomienie
- Wykrywanie i usuwanie usterek
- Konserwacja
- Utylizacja

## 1.2 Symbole

#### 1.2.1 Symbole związane z bezpieczeństwem

#### **NIEBEZPIECZEŃSTWO**

Ten symbol ostrzega przed niebezpieczną sytuacją. Zignorowanie go doprowadzi do poważnego uszkodzenia ciała lub śmierci.

#### **A OSTRZEŻENIE**

Ten symbol ostrzega przed niebezpieczną sytuacją. Zignorowanie go może doprowadzić do poważnego uszkodzenia ciała lub śmierci.

#### **A PRZESTROGA**

Ten symbol ostrzega przed niebezpieczną sytuacją. Zignorowanie go może doprowadzić do lekkich lub średnich obrażeń ciała.

#### **NOTYFIKACJA**

Tym symbolem są oznaczone informacje o procedurach i inne czynności, z którymi nie wiąże się niebezpieczeństwo obrażeń ciała.

#### 1.2.2 Symbole oznaczające rodzaje informacji

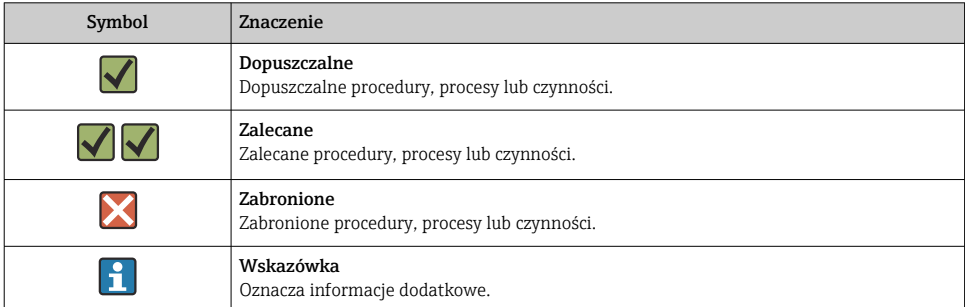

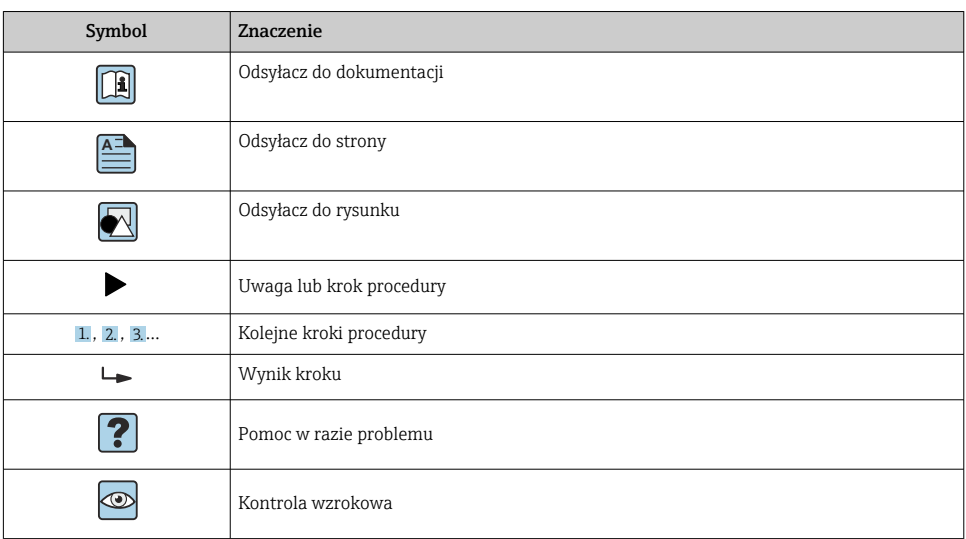

#### 1.2.3 Symbole na rysunkach

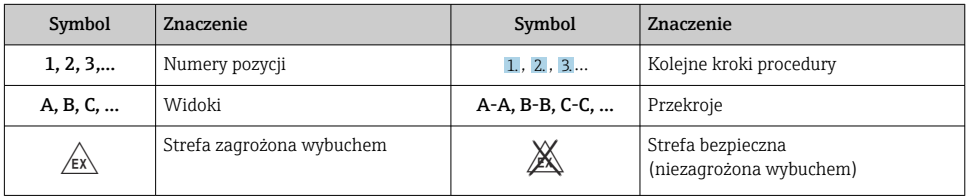

#### 1.2.4 Symbole elektryczne

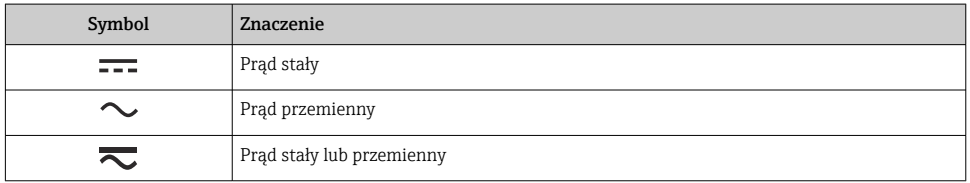

<span id="page-6-0"></span>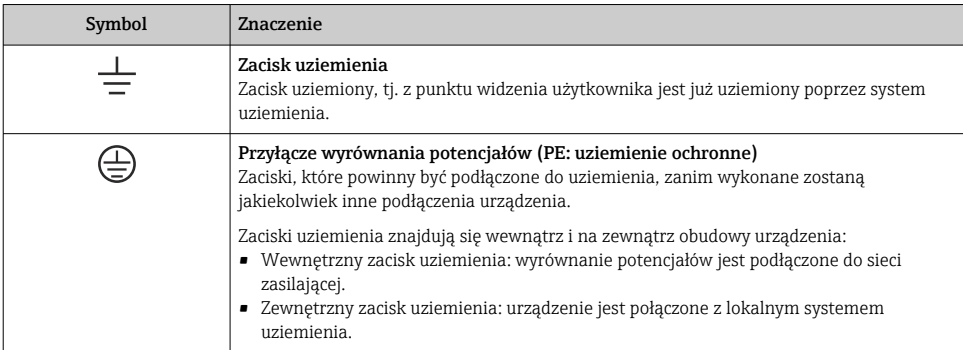

#### 1.2.5 Ikony aplikacji SmartBlue

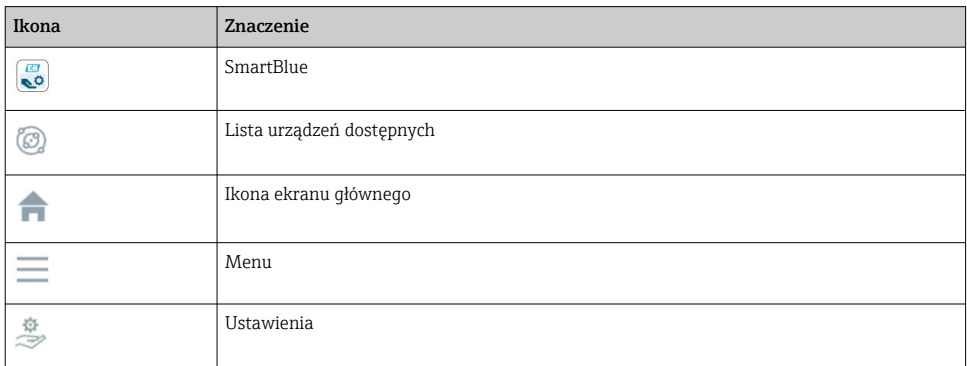

## 1.3 Terminy i skróty

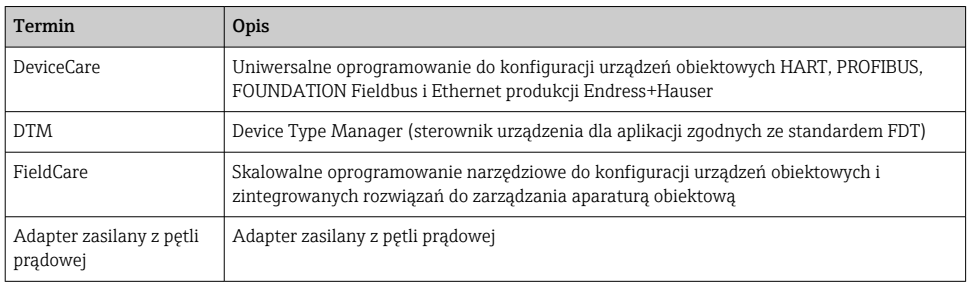

## <span id="page-7-0"></span>1.4 Aktualne wersje oprogramowania

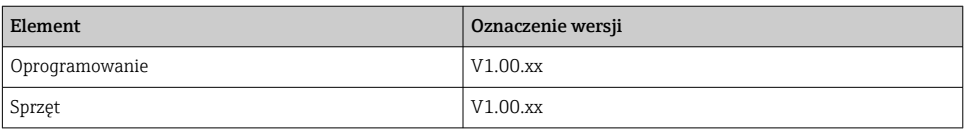

## 1.5 Dokumentacja uzupełniająca

#### FieldPort SWA50

Karta katalogowa TI01468S

#### 1.5.1 Instrukcje dot. bezpieczeństwa Ex (XA)

W zależności od wersji przyrządu, wraz z nim dostarczane są instrukcje dotyczące bezpieczeństwa (XA). Stanowią one integralną część niniejszej instrukcji obsługi.

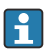

Na tabliczce znamionowej przyrządu podano oznaczenia instrukcji dot. bezpieczeństwa Ex (XA), dotyczące niniejszego przyrządu.

## 1.6 Zastrzeżone znaki towarowe

#### HART®

Zastrzeżony znak towarowy FieldComm Group, Austin, Texas, USA

#### Bluetooth®

Znak słowny i logo *Bluetooth®* to zastrzeżone znaki towarowe Bluetooth SIG, Inc. Każdy przypadek użycia tego znaku przez Endress+Hauser podlega licencji. Pozostałe znaki towarowe i nazwy handlowe należą do ich prawnych właścicieli.

#### Apple®

Apple, logo Apple, iPhone i iPod touch to zastrzeżone znaki towarowe Apple Inc., zarejestrowane w USA i w innych krajach. App Store to znak usługowy Apple Inc.

#### Android®

Android, Google Play i logo Google Play to zastrzeżone znaki towarowe Google Inc.

## 2 Podstawowe zalecenia dotyczące bezpieczeństwa

### 2.1 Wymagania dotyczące personelu

Personel przeprowadzający montaż, odbiór techniczny, diagnostykę i konserwację powinien spełniać następujące wymagania:

- ‣ Przeszkoleni, wykwalifikowani specjaliści: muszą posiadać odpowiednie kwalifikacje do wykonywania konkretnych zadań i funkcji oraz zostać przeszkoleni przez Endress+Hauser. Specjaliści serwisu Endress+Hauser.
- ‣ Personel powinien posiadać zgodę właściciela/operatora obiektu.
- ‣ Personel powinien posiadać znajomość obowiązujących przepisów.
- <span id="page-8-0"></span>‣ Przed rozpoczęciem prac personel powinien przeczytać ze zrozumieniem zalecenia podane w instrukcji obsługi, dokumentacji uzupełniającej oraz certyfikatach (zależnie od zastosowania).
- ‣ Przestrzegać instrukcji i stosować się do zasad ogólnych.

Personel obsługi powinien spełniać następujące wymagania:

- ‣ Być przeszkolony i posiadać zgody odpowiednie dla wymagań związanych z określonym zadaniem od właściciela/operatora obiektu.
- ‣ Postępować zgodnie ze wskazówkami podanymi w niniejszej instrukcji.

## 2.2 Zastosowanie przyrządu

FieldPort SWA50 to adapter zasilany z pętli prądowej, który dokonuje konwersji sygnału HART z podłączonego urządzenia obiektowego HART na niezawodny i szyfrowany sygnał WirelessHART. W adapter FieldPort SWA50 można wyposażyć wszystkie 2- i 4-przewodowe urządzenia obiektowe HART.

Elementy systemu sterowania związane z bezpieczeństwem nie mogą być łączone za pomocą bezprzewodowej komunikacji Bluetooth a wyłącznie przewodowo.

#### Zastosowanie niezgodne z przeznaczeniem

Niewłaściwe zastosowanie lub zastosowanie niezgodne z przeznaczeniem może zagrażać bezpieczeństwu. Producent nie ponosi żadnej odpowiedzialności za szkody spowodowane niewłaściwym zastosowaniem lub zastosowaniem niezgodnym z przeznaczeniem.

## 2.3 Przepisy BHP

Przed przystąpieniem do obsługi urządzenia:

‣ Zawsze należy mieć nałożony niezbędny sprzęt ochrony osobistej, zgodnie z obowiązującymi przepisami.

W przypadku dotykania urządzenia mokrymi rękami:

‣ Ze względu na zwiększone ryzyko porażenia elektrycznego należy zakładać rękawice ochronne.

## 2.4 Bezpieczeństwo eksploatacji

Ryzyko uszkodzenia ciała!

- ‣ Przyrząd można użytkować wyłącznie wtedy, gdy jest sprawny technicznie i wolny od usterek i wad.
- ‣ Za bezawaryjną pracę przyrządu odpowiada operator.

#### Przeróbki przyrządu

Niedopuszczalne są nieautoryzowane przeróbki przyrządu, które mogą spowodować niebezpieczeństwo trudne do przewidzenia:

‣ Jeśli mimo to przeróbki są niezbędne, należy skontaktować się z Endress+Hauser.

## 2.5 Bezpieczeństwo produktu

Urządzenie zostało skonstruowane oraz przetestowane zgodnie z aktualnym stanem wiedzy technicznej i opuściło zakład producenta w stanie gwarantującym niezawodne działanie.

<span id="page-9-0"></span>Urządzenie spełnia ogólne wymagania bezpieczeństwa i wymogi prawne. Ponadto jest zgodne z dyrektywami unijnymi wymienionymi w Deklaracji Zgodności UE dla konkretnego urządzenia. Endress+Hauser potwierdza to poprzez umieszczenie na urządzeniu znaku CE.

## 2.6 Bezpieczeństwo systemów IT

Gwarancja producenta jest udzielana wyłącznie wtedy, gdy urządzenie jest zainstalowane i użytkowane zgodnie z instrukcją obsługi. Urządzenie posiada mechanizmy zabezpieczające przed przypadkową zmianą ustawień.

Użytkownik powinien wdrożyć środki bezpieczeństwa systemów IT, zgodne z obowiązującymi u niego standardami bezpieczeństwa, zapewniające dodatkową ochronę urządzenia i przesyłu danych.

## 2.7 Środki bezpieczeństwa IT w przyrządzie

#### 2.7.1 Dostęp poprzez interfejs Bluetooth®

#### Transmisja sygnałów poprzez interfejs Bluetooth® wykorzystuje technikę kryptograficzną testowaną przez Instytut Fraunhofera (AISEC).

- Połączenie poprzez Bluetooth® jest niemożliwe bez odpowiednich urządzeń Endress+Hauser i *aplikacji SmartBlue*.
- Pomiedzy jednym adapterem FieldPort SWA50 a jednym smartfonem lub tabletem nawiązywane jest połączenie typu punkt-punkt.
- Bezprzewodowy interfejs *Bluetooth*® może być chroniony za pomocą blokady sprzętowej z zastosowaniem różnych poziomów ochrony.  $\rightarrow \Box$  53
- Za pomocą oprogramowania narzędziowego nie można wyłączyć ani ominąć blokady sprzętowej.

# 3 Opis produktu

## 3.1 Funkcja

Adapter FieldPort SWA50 służy do konwersji sygnału HART z podłączonego urządzenia obiektowego HART na niezawodny i szyfrowany sygnał Bluetooth® lub WirelessHART. W adapter FieldPort SWA50 można wyposażyć wszystkie 2- i 4-przewodowe urządzenia obiektowe HART.

Za pomocą aplikacji Endress+Hauser SmartBlue i programatora Endress+Hauser Field Xpert, użytkownik ma możliwość:

- Konfiguracji adaptera FieldPort SWA50,
- Wizualizacji wartości mierzonych z podłączonego urządzenia obiektowego HART,
- Wizualizacji bieżącego zbiorczego statusu urządzeń, w tym statusu samego adaptera FieldPort SWA50 oraz statusu podłączonego urządzenia obiektowego HART

Za pomocą adaptera FieldPort SWA50 i urządzenia brzegowego FieldEdge, urządzenia obiektowe HART można połączyć z chmurą Netilion.

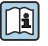

Szczegółowe informacje na temat chmury Netilion: https://netilion.endress.com

#### **NOTYFIKACJA**

Zastosowanie w systemach sterowania związanych z bezpieczeństwem poprzez interfejs Bluetooth

Niepożądane reakcje w aplikacjach związanych z bezpieczeństwem

‣ W systemach sterowania związanych z bezpieczeństwem nie należy używać transmisji bezprzewodowej, np. poprzez interfejs Bluetooth.

## <span id="page-11-0"></span>3.2 Architektura systemu z adapterem FieldPort SWA50 w wersji Bluetooth

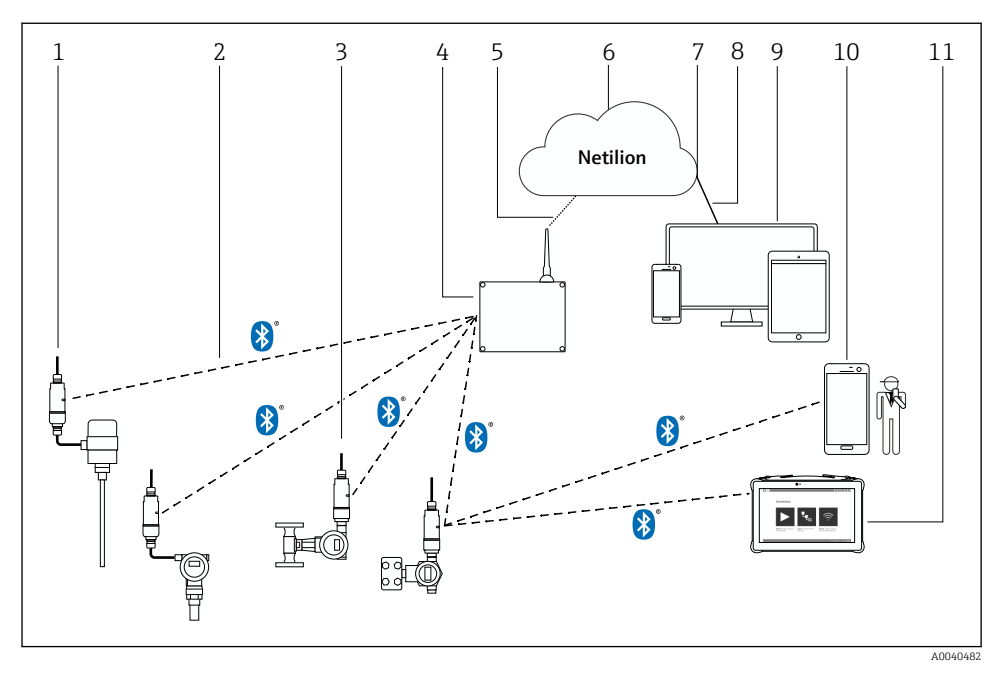

 *1 Architektura systemu z adapterem SWA50 w wersji Bluetooth*

- *Urządzenie obiektowe HART z zamontowanym rozdzielnie adapterem FieldPort SWA50*
- *Szyfrowana komunikacja bezprzewodowa Bluetooth®*
- *Urządzenie obiektowe HART z bezpośrednio zamontowanym adapterem FieldPort SWA50*
- *Urządzenie brzegowe FieldEdge SGC200*
- *Połączenie LTE*
- *Chmura Netilion*
- *Interfejs API (Application Programming Interface)*
- *Połączenie z Internetem poprzez protokół https*
- *Aplikacja umożliwiająca dostęp do usług Netilion poprzez przeglądarkę internetową lub aplikację użytkownika*
- *Aplikacja Endress+Hauser SmartBlue*
- *Programator Endress+Hauser Field Xpert, np. SMTxx*

## <span id="page-12-0"></span>4 Odbiór dostawy i identyfikacja produktu

### 4.1 Odbiór dostawy

- Sprawdzić, czy na opakowaniu nie ma widocznych uszkodzeń powstałych w transporcie
- Ostrożnie otworzyć opakowanie
- Sprawdzić, czy jego zawartość nie wykazuje widocznych uszkodzeń
- Sprawdzić, czy dostawa jest kompletna i czy niczego nie brakuje
- Zachować wszystkie załączone dokumenty

W razie stwierdzenia uszkodzeń zawartości opakowania nie włączać urządzenia. W takim przypadku należy skontaktować się z najbliższym oddziałem Endress+Hauser: www.addresses.endress.com

W miarę możliwości należy zwracać urządzenie do Endress+Hauser w oryginalnym opakowaniu.

Zakres dostawy

- Adapter FieldPort SWA50
- Dławiki kablowe odpowiednie dla zamówionej wersji
- Opcjonalnie: uchwyt montażowy

Dokumentacja wchodząca w zakres dostawy

- Instrukcja obsługi
- Zależnie od zamówionej wersji: Instrukcje dot. bezpieczeństwa Ex

## 4.2 Identyfikacja produktu

#### 4.2.1 Tabliczka znamionowa

Tabliczka znamionowa urządzenia jest grawerowana laserowo na obudowie.

Informacje dodatkowe o przyrządzie można uzyskać w następujący sposób:

- Wprowadzić numer seryjny podany na tabliczce znamionowej w aplikacji Device Viewer (www.endress.com → Narzędzia → Dostęp do informacji o przyrządzie → Device Viewer (Wybierz rodzaj potrzebnych informacji, wypełniając właściwe pola) → Wybrać jedną z opcji  $\rightarrow$  Wprowadzić numer seryjny): wyświetlone zostaną wszystkie informacje odnoszące się do urządzenia.
- W aplikacji Endress+Hauser Operations wprowadzić numer seryjny podany na tabliczce znamionowej: wyświetlone zostaną wszystkie dane dotyczące urządzenia.

#### 4.2.2 Adres producenta

Endress+Hauser SE+Co. KG Hauptstraße 1 79689 Maulburg Niemcy www.endress.com

## <span id="page-13-0"></span>4.3 Transport i składowanie

- Komponenty są pakowane w taki sposób, aby były odpowiednio zabezpieczone przed wstrząsami podczas przechowywania i transportu.
- Dopuszczalny zakres temperatur składowania: –40 … +85 °C (–40 … 185 °F).
- Komponenty należy przechowywać w oryginalnych opakowaniach w suchym miejscu.
- W miarę możliwości należy transportować komponenty wyłącznie w oryginalnych opakowaniach.

## 5 Warunki pracy: montaż

### 5.1 Wskazówki montażowe

- Należy pamiętać o odpowiedniej pozycji montażowej i zasięgu urządzeń.  $\rightarrow \Box$  14
- Zachować odległość co najmniej 6 cm od ścian i rurociągów. Należy zwrócić uwagę na kształt strefy Fresnela.
- Unikać montażu w pobliżu urządzeń wysokiego napięcia.
- Aby uzyskać lepsze połączenie, adapter FieldPort SWA50 należy zamontować w granicach zasięgu urządzenia brzegowego FieldEdge SGC200.
- Pamiętać o wpływie drgań w miejscu montażu.

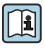

Szczegółowe informacje na temat zasięgu i odporności na drgania, patrz karta katalogowa FieldPort SWA50  $\rightarrow \blacksquare$  8

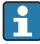

Zalecana jest ochrona adaptera FieldPort SWA50 przed opadami atmosferycznymi i bezpośrednim nasłonecznieniem. Aby nie obniżyć jakości sygnału, nie używać osłon metalowych.

## 5.2 Zasięg

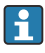

Zasięg zależy od pozycji montażowej adaptera FieldPort SWA50, miejsca montażu i warunków środowiskowych.

Ponieważ antena bramki WirelessHART lub urządzenia brzegowego FieldEdge jest zwykle ustawiona w pozycji pionowej, zalecamy montaż adaptera FieldPort SWA50 również w pozycji pionowej. Inna pozycja montażowa anteny może spowodować znaczne zmniejszenie zasięgu.

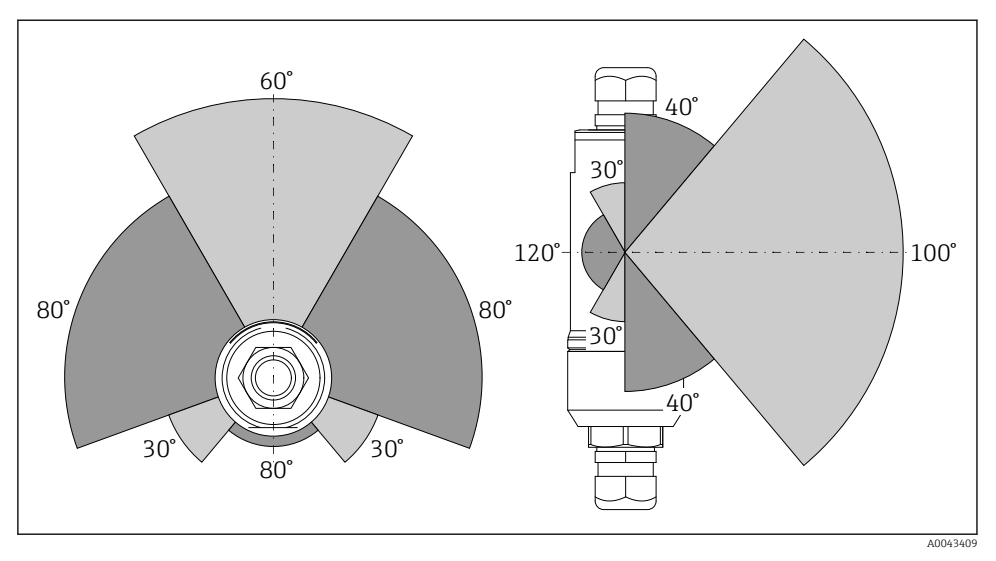

 *2 Różny zasięg w zależności od pozycji okna nadawczego*

#### Wersja Bluetooth

Do 40 m, bez przeszkód, przy optymalnej pozycji montażowej adaptera FieldPort SWA50

#### Wersja WirelessHART

Do 200 m, bez przeszkód, przy optymalnej pozycji montażowej adaptera FieldPort SWA50

## <span id="page-15-0"></span>5.3 Sposoby montażu

#### 5.3.1 Wersja do montażu bezpośredniego

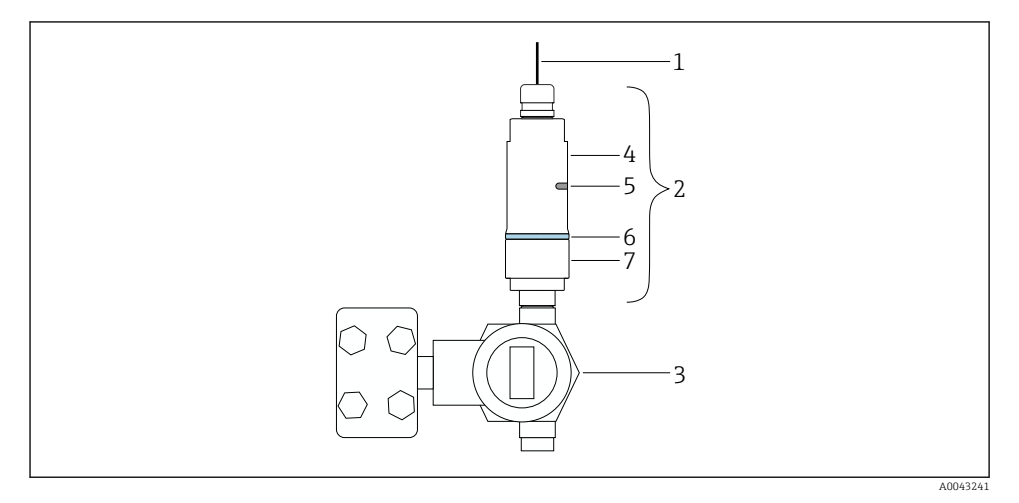

- *3 Przykład montażu bezpośredniego*
- *Przewód*
- *Adapter FieldPort SWA50, wersja do montażu bezpośredniego*
- *Urządzenie obiektowe HART*
- *Dolna część obudowy*
- *Okno nadawcze*
- *Pierścień ozdobny*
- *Górna część obudowy*

Procedura montażu wersji do montażu bezpośredniego: →  $\triangleq$  17

#### <span id="page-16-0"></span>5.3.2 Wersja do montażu rozdzielnego

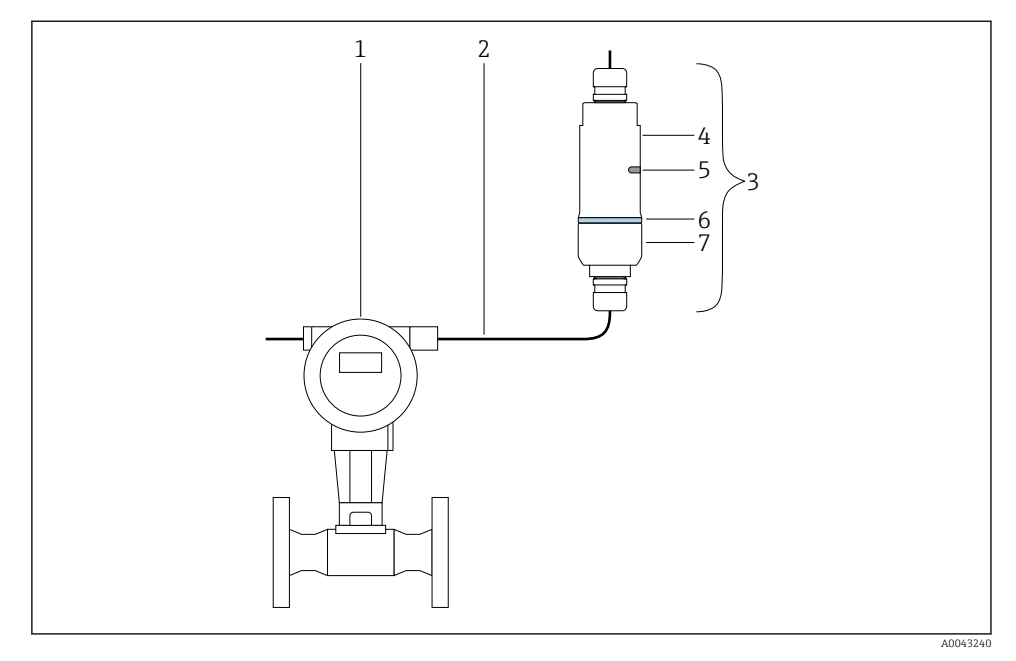

- *4 Przykład montażu rozdzielnego*
- *1 Urządzenie obiektowe HART*
- *2 Przewód*
- *3 Adapter FieldPort SWA50, wersja do montażu rozdzielnego*
- *4 Dolna część obudowy*
- *5 Okno nadawcze*
- *6 Pierścień ozdobny*
- *7 Górna część obudowy*

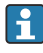

Do montażu rozdzielnego, zalecany jest uchwyt montażowy (opcja). Wersję rozdzielną można również zamocować za pomocą obejm do rur.

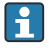

Procedura montażu wersji rozdzielnej: [→ 28](#page-27-0)

#### 5.4 Montaż wersji do montażu bezpośredniego

#### **NOTYFIKACIA**

#### Uszkodzenie uszczelek.

Zachowanie stopnia ochrony IP nie jest gwarantowane.

‣ Nie uszkodzić uszczelek.

#### NOTYFIKACJA

#### Włączone zasilanie podczas montażu.

Możliwość uszkodzenia urządzenia.

- ‣ Przed rozpoczęciem montażu wyłączyć zasilanie.
- ‣ Sprawdzić, czy urządzenie nie jest pod napięciem.
- ‣ Zabezpieczyć przed włączeniem zasilania.

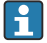

Opis wersji do montażu bezpośredniego: [→ 16](#page-15-0)

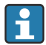

Podłączenie elektryczne: [→ 39](#page-38-0)

#### Niezbędne narzędzia

- Klucz płaski AF24
- Klucz płaski AF36

#### Montaż adaptera FieldPort SWA50

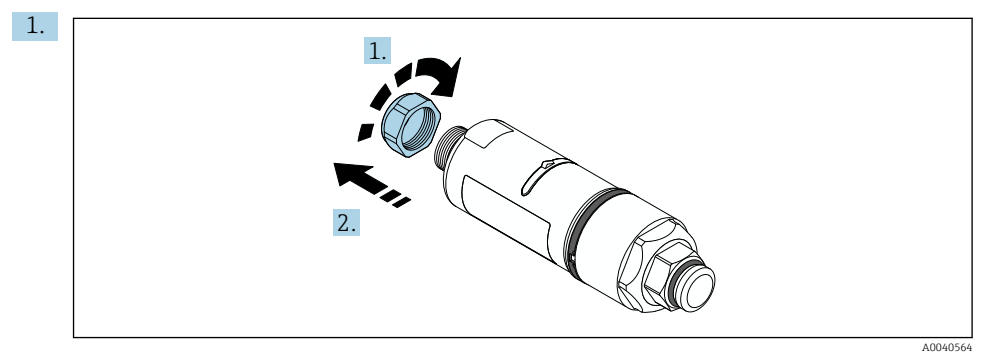

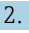

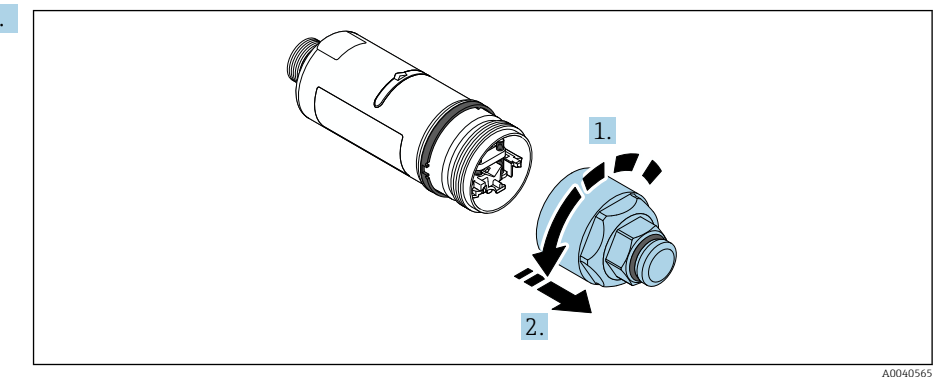

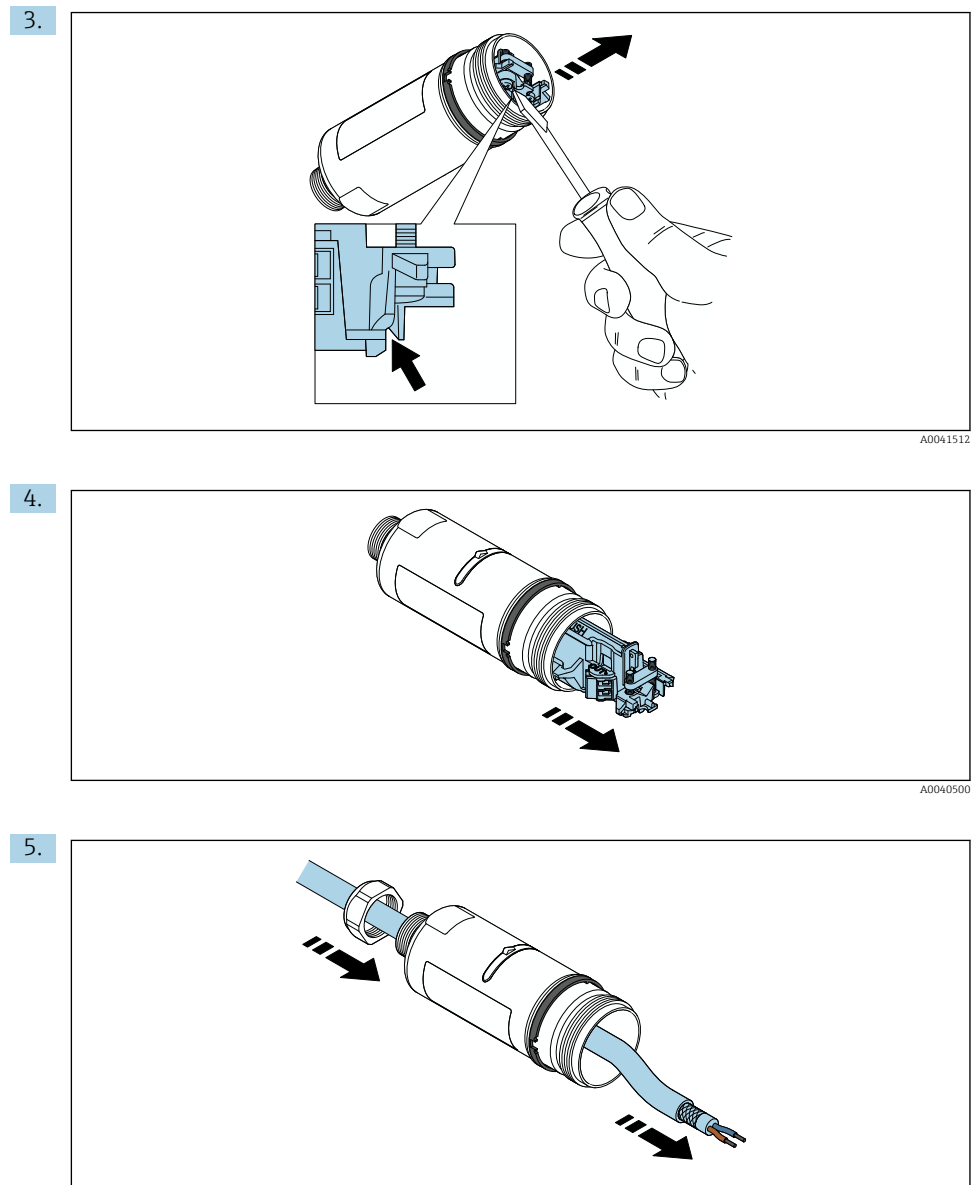

A0040502

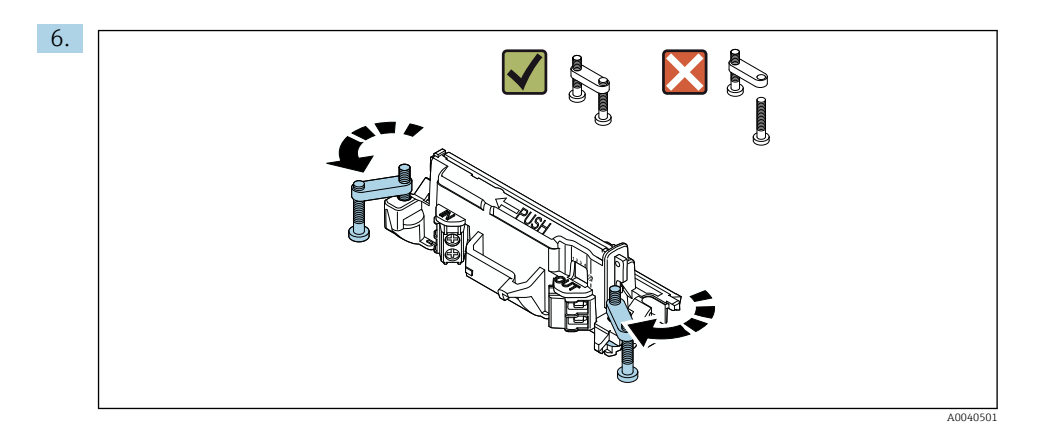

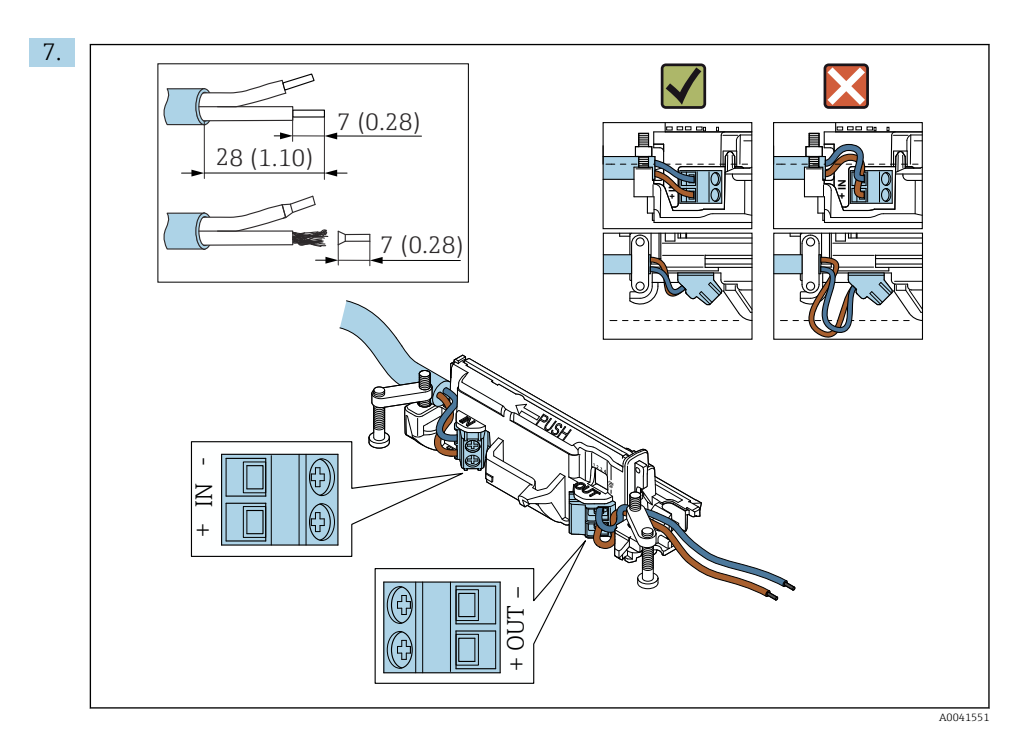

Sprawdzić, czy żyły przewodu łączącego z urządzeniem obiektowym są wystarczająco długie. Nie skracać żył przewodu do wymaganej długości aż do momentu podłączenia do urządzenia obiektowego.

W razie stosowania dławika kablowego dla przewodów ekranowanych, postępować zgodnie ze wskazówkami dotyczącymi zdejmowania izolacji →  $\triangleq$  40.

- Podłączenie elektryczne 2-przewodowych urządzeń obiektowych HART z pasywnym wyjściem prądowym:  $\rightarrow$   $\blacksquare$  41
	- Podłączenie elektryczne 4-przewodowych urządzeń obiektowych HART z pasywnym wyjściem prądowym:  $\rightarrow$   $\blacksquare$  42
	- Podłączenie elektryczne 4-przewodowych urządzeń obiektowych HART z aktywnym wyjściem prądowym:  $\rightarrow$   $\blacksquare$  42
	- Podłączenie elektryczne adaptera FieldPort SWA50 bez podłączonego urządzenia obiektowego HART:  $→$   $\oplus$  44

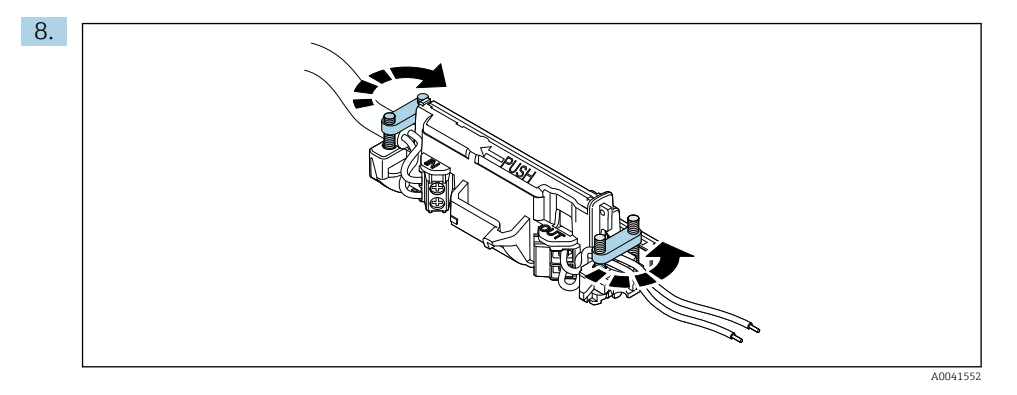

Dokręcić śruby, aby uniknąć naprężenia żył przewodu. Moment dokręcenia: 0.4 Nm ± 0.04 Nm

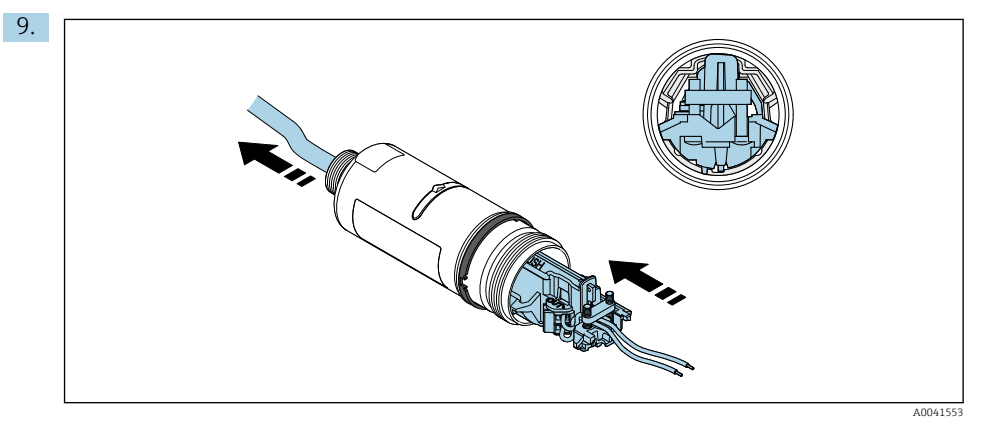

Wsunąć wkładkę elektroniki do prowadnicy wewnątrz obudowy.

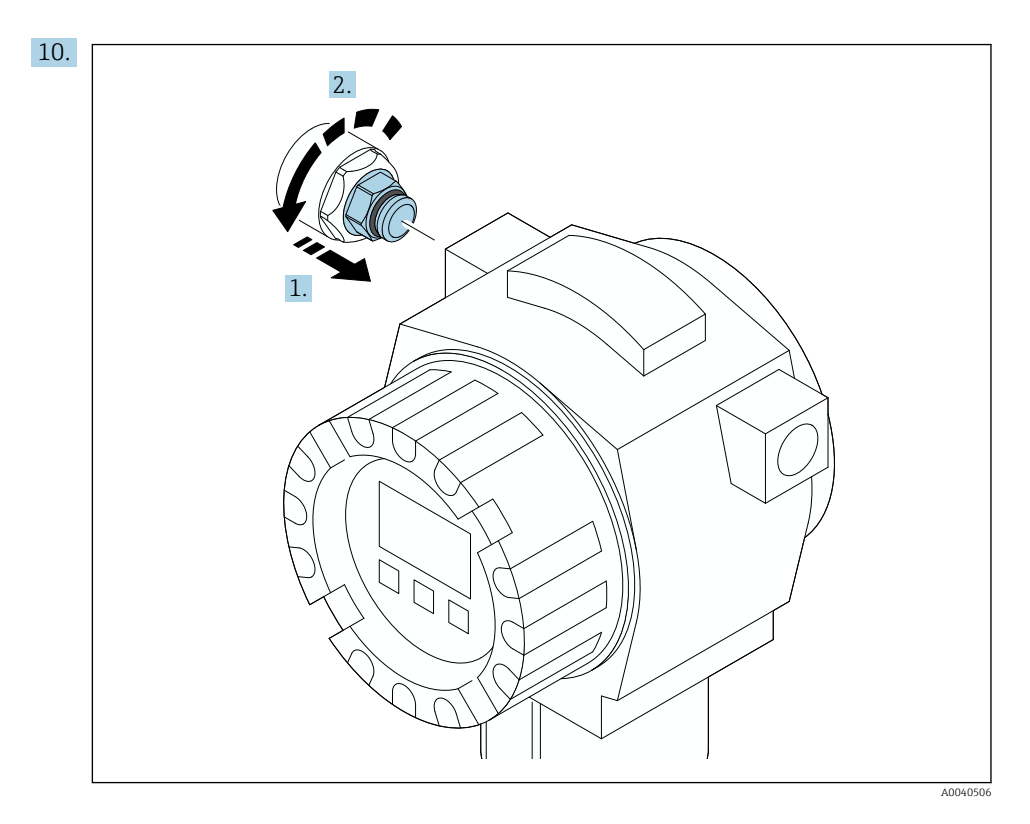

Moment dokręcenia podano w dokumentacji urządzenia obiektowego.

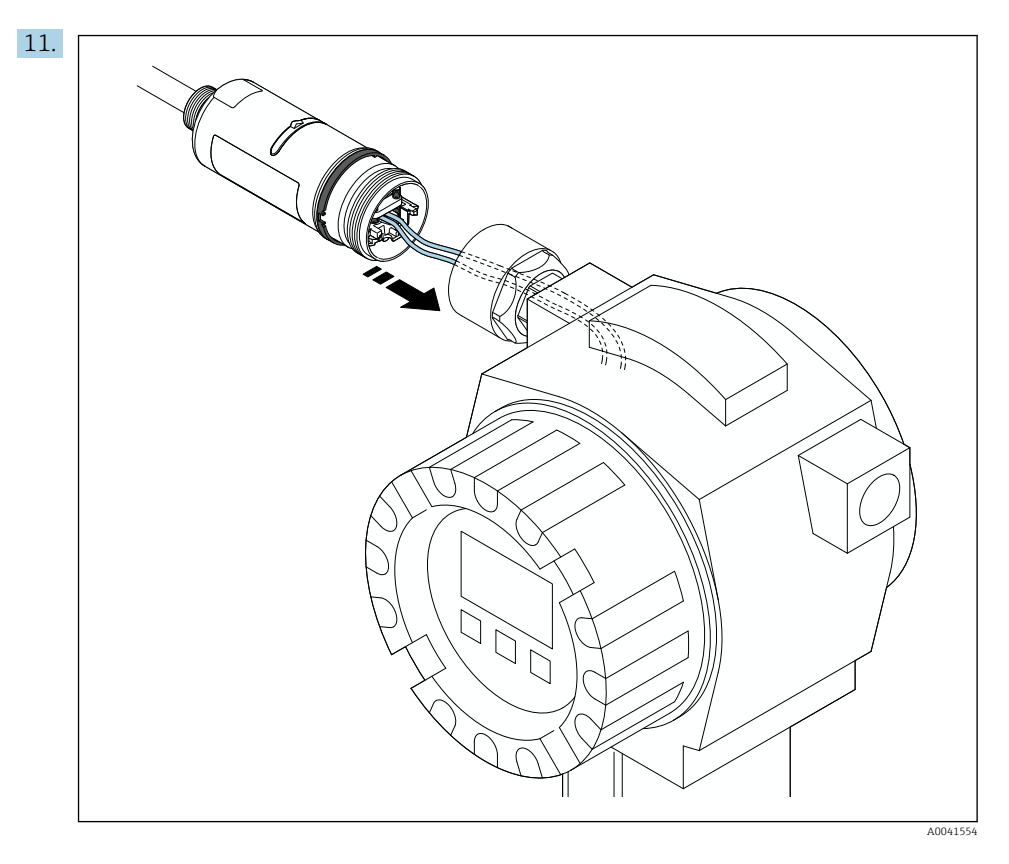

Sprawdzić, czy żyły przewodu łączącego z urządzeniem obiektowym są wystarczająco długie. Skrócić żyły przewodu w urządzeniu obiektowym do wymaganej długości.

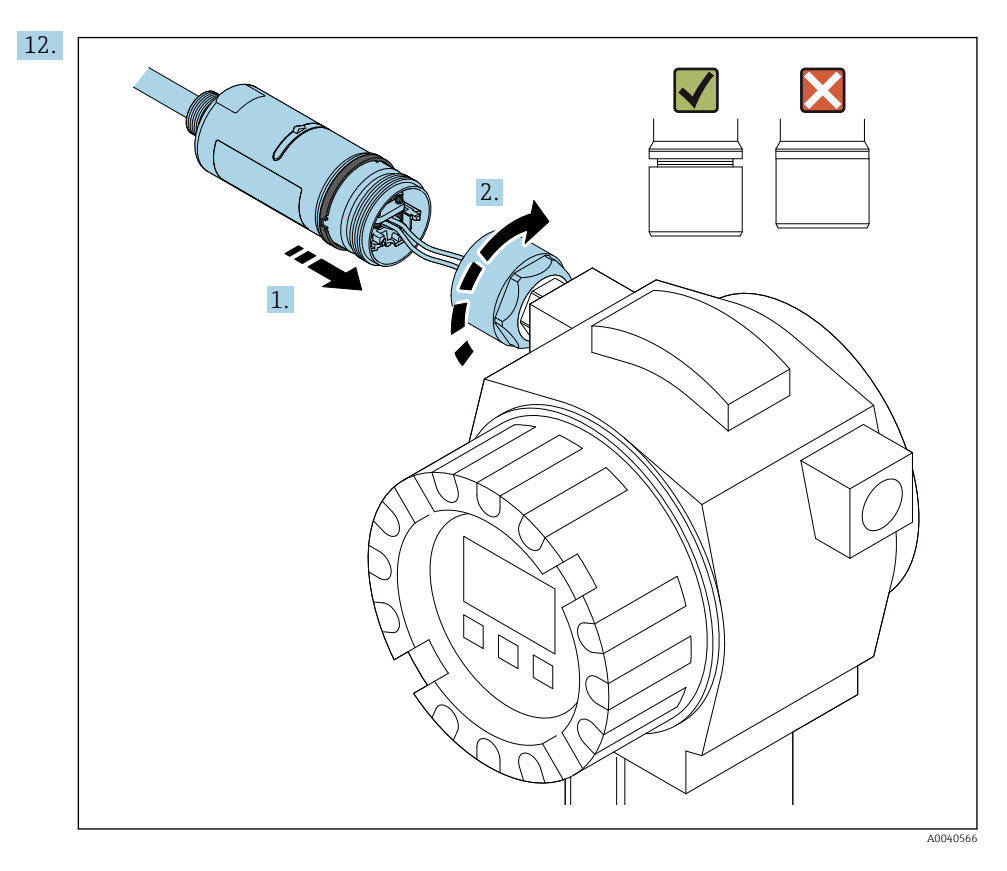

Nie dokręcać jeszcze górnej części obudowy, aby wciąż można było obracać dolną część obudowy.

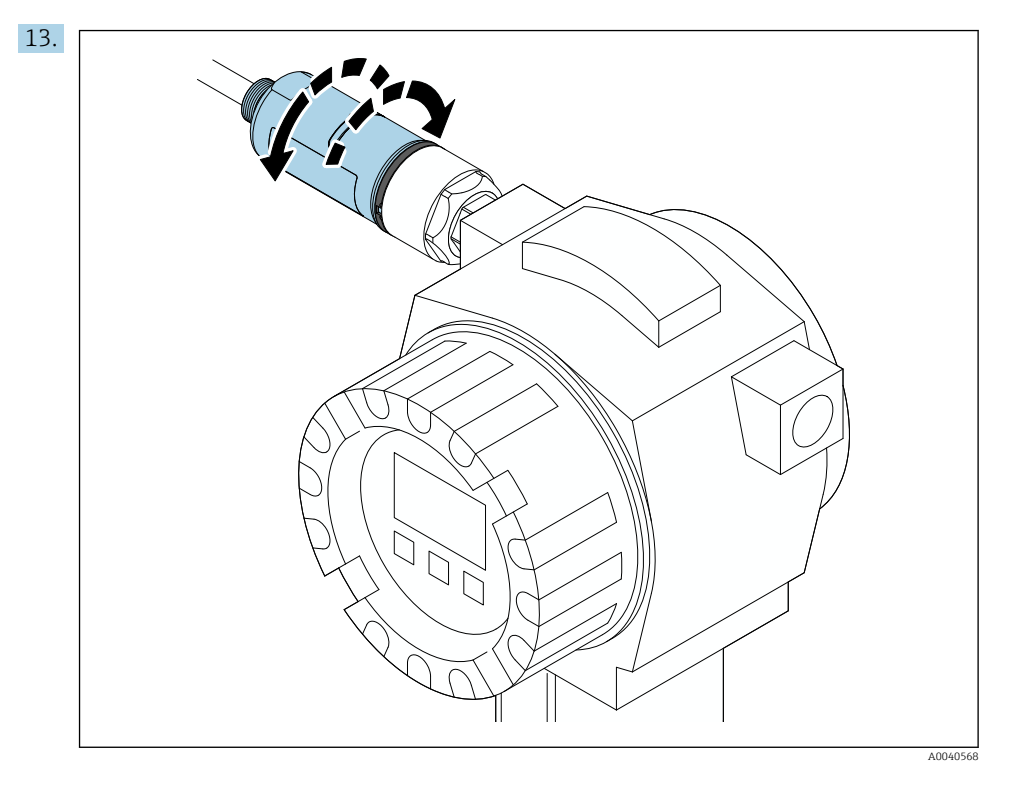

Ustawić pozycję dolnej części obudowy z oknem nadawczym odpowiednio do architektury sieci  $\rightarrow \blacksquare$  14.

Aby uniknąć zerwania przewodów, dolną część obudowy można obracać o maksymalnie ± 180°.

 $\lceil \cdot \rceil$ 

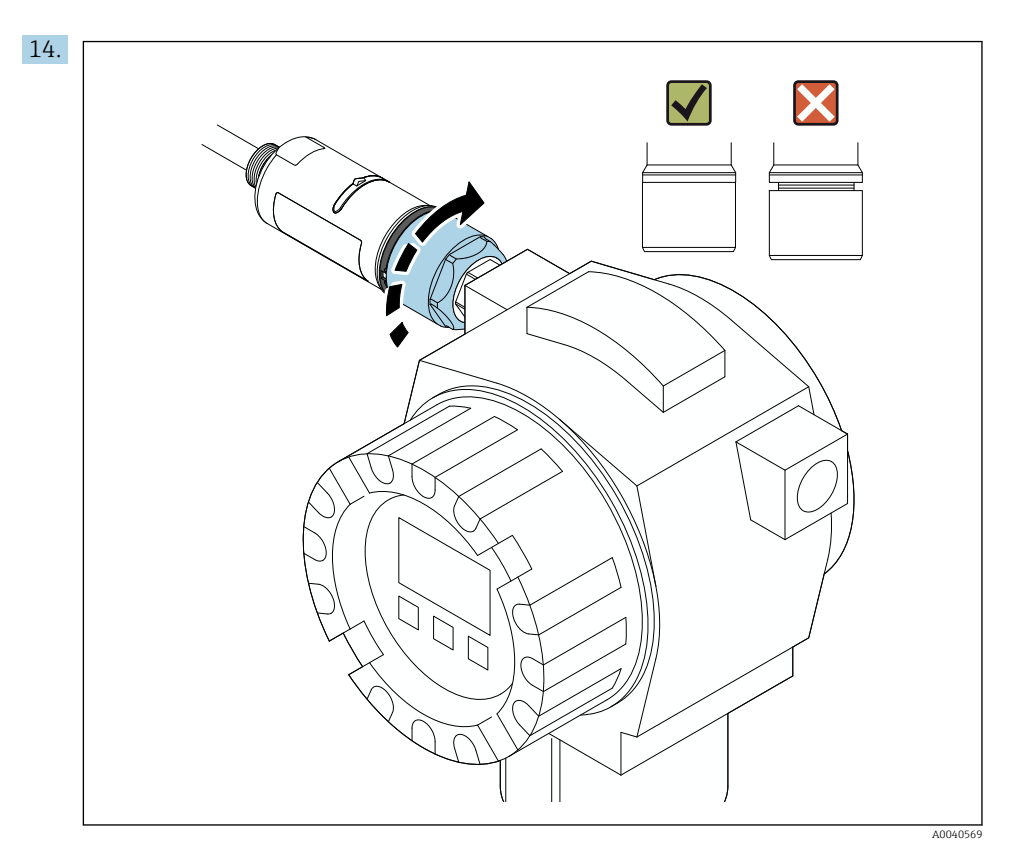

Dokręcić górną część obudowy, w taki sposób, aby nadal można było obracać pierścień ozdobny. Moment dokręcenia: 5 Nm ± 0.05 Nm

<span id="page-27-0"></span>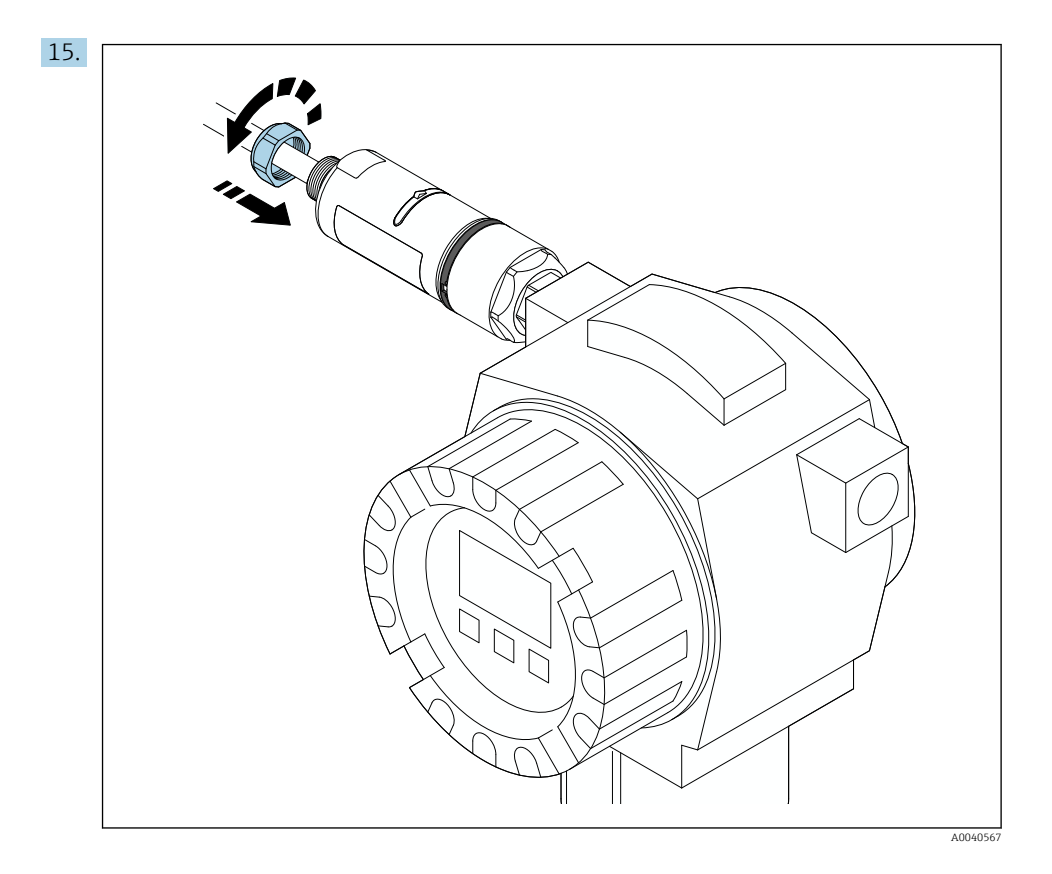

16. Uruchomić punkt pomiarowy  $\rightarrow$   $\blacksquare$  47.

## 5.5 Montaż wersji rozdzielnej

#### **NOTYFIKACJA**

#### Uszkodzenie uszczelek.

Zachowanie stopnia ochrony IP nie jest gwarantowane.

‣ Nie uszkodzić uszczelek.

#### **NOTYFIKACJA**

#### Włączone zasilanie podczas montażu.

Możliwość uszkodzenia urządzenia.

- ‣ Przed rozpoczęciem montażu wyłączyć zasilanie.
- ‣ Sprawdzić, czy urządzenie nie jest pod napięciem.
- ‣ Zabezpieczyć przed włączeniem zasilania.

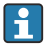

Opis wersji do montażu rozdzielnego: [→ 16](#page-15-0)

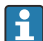

Podłączenie elektryczne: [→ 39](#page-38-0)

#### Niezbędne narzędzia

- Klucz płaski AF27
- Klucz płaski AF36

#### Montaż adaptera FieldPort SWA50

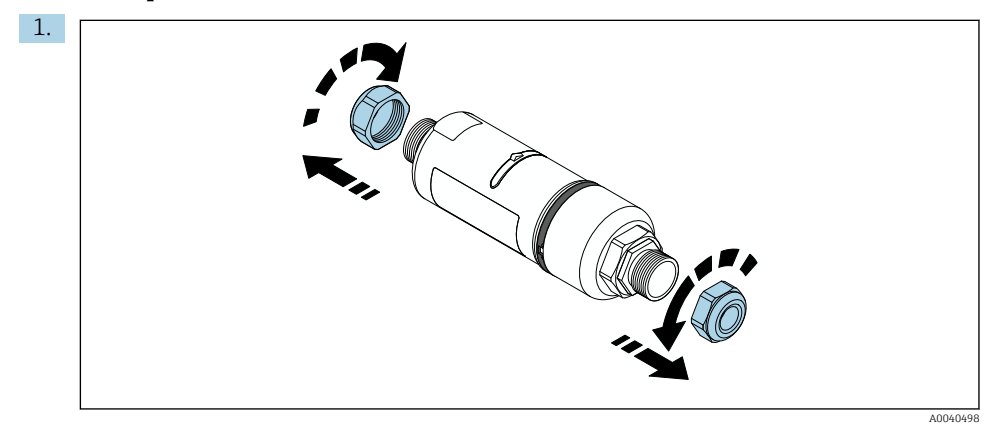

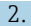

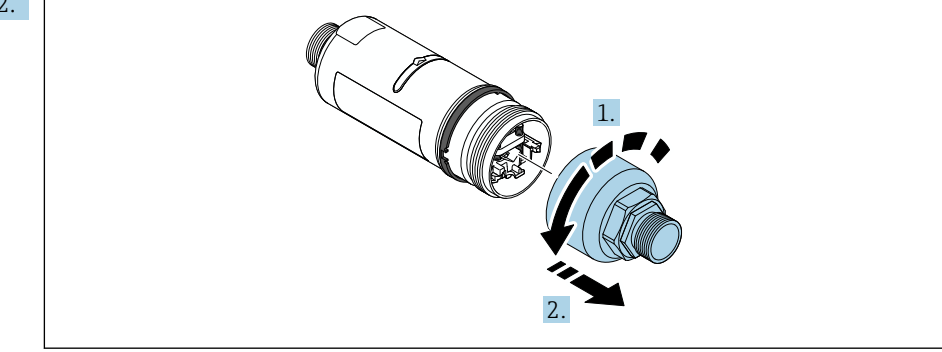

A0040499

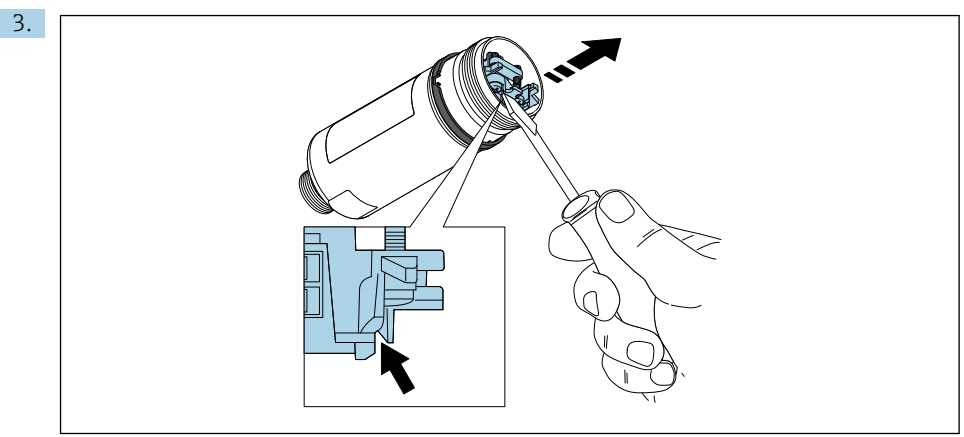

A0041512

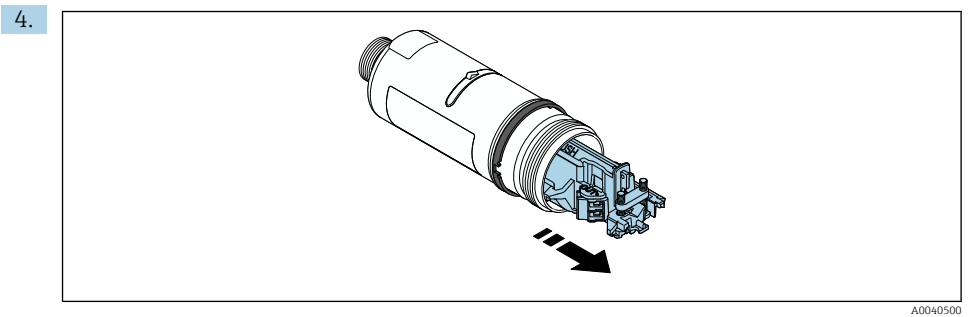

- 
- 5. W razie montażu FieldPort SWA50 przy użyciu opcjonalnego uchwytu montażowego, postępować zgodnie ze wskazówkami w rozdziale "Montaż adaptera FieldPort SWA50 w  $\frac{1}{2}$ uchwycie montażowym"  $\rightarrow$   $\blacksquare$  37.

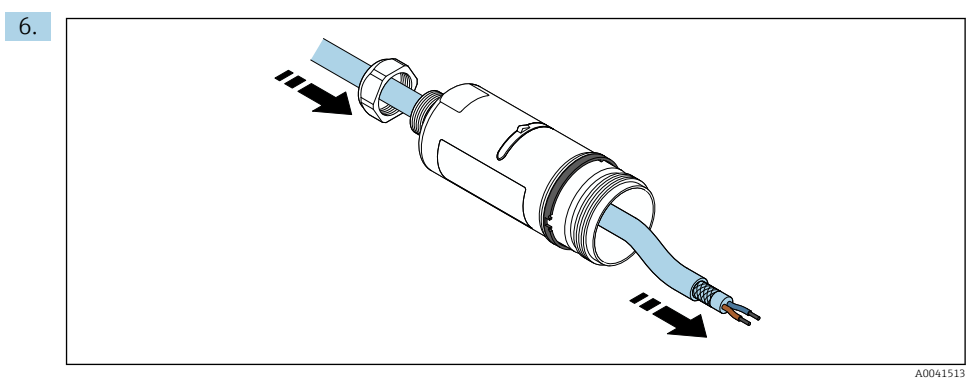

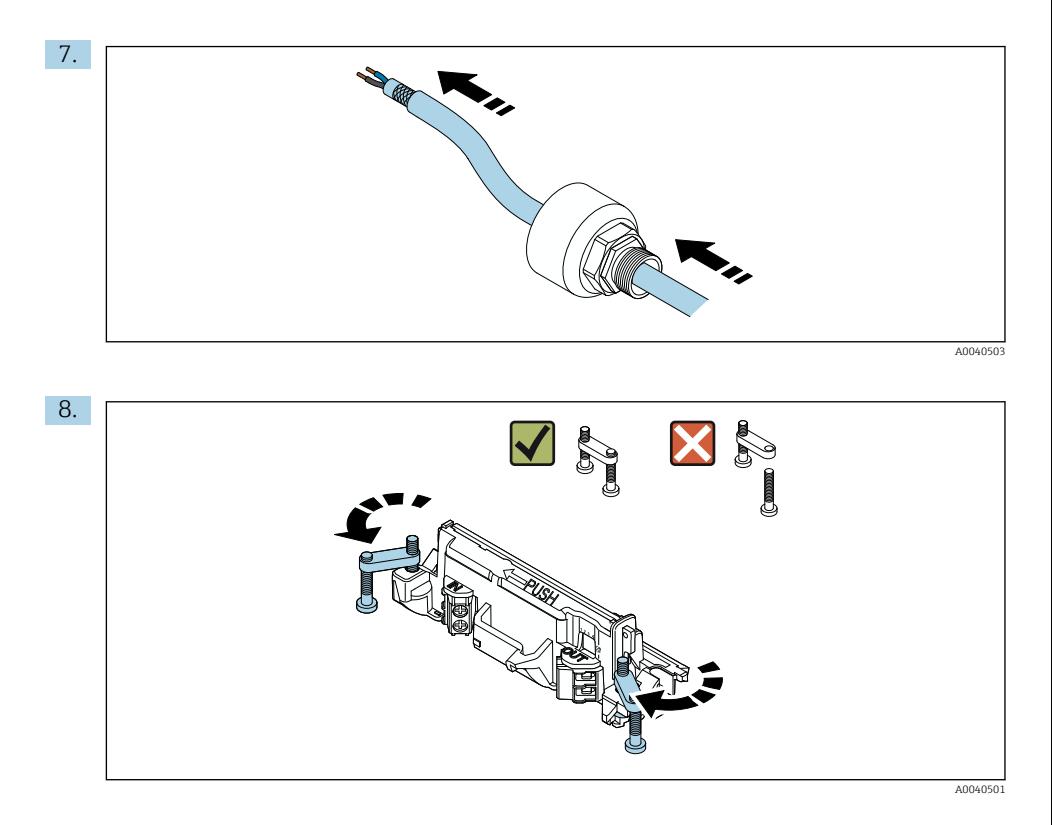

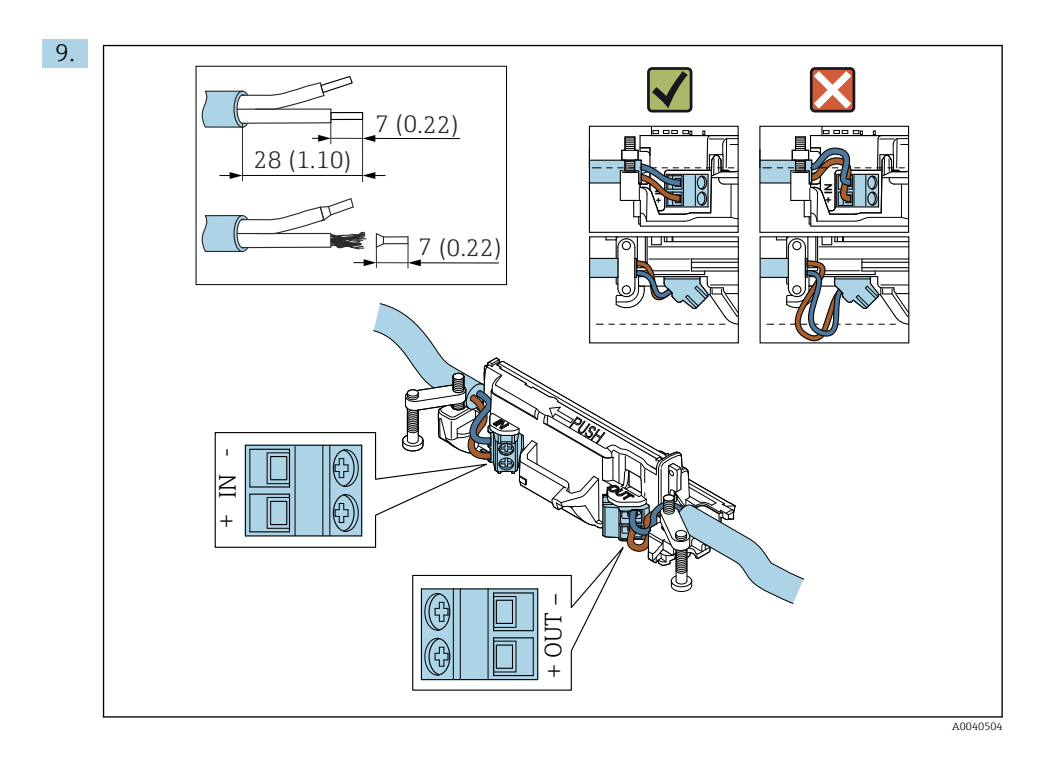

W razie stosowania dławika kablowego dla przewodów ekranowanych, postępować ĥ zgodnie ze wskazówkami dotyczącymi zdejmowania izolacji →  $\triangleq$  40.

- Podłączenie elektryczne 2-przewodowych urządzeń obiektowych HART z pasywnym  $\bf{1}$ wyjściem prądowym:  $\rightarrow$   $\blacksquare$  41
	- Podłączenie elektryczne 4-przewodowych urządzeń obiektowych HART z pasywnym wyjściem prądowym:  $\rightarrow$   $\approx$  42
	- Podłączenie elektryczne 4-przewodowych urządzeń obiektowych HART z aktywnym wyjściem prądowym:  $\rightarrow$   $\approx$  42
	- Podłączenie elektryczne adaptera FieldPort SWA50 bez podłączonego urządzenia obiektowego HART:  $\rightarrow$   $\oplus$  44

10.

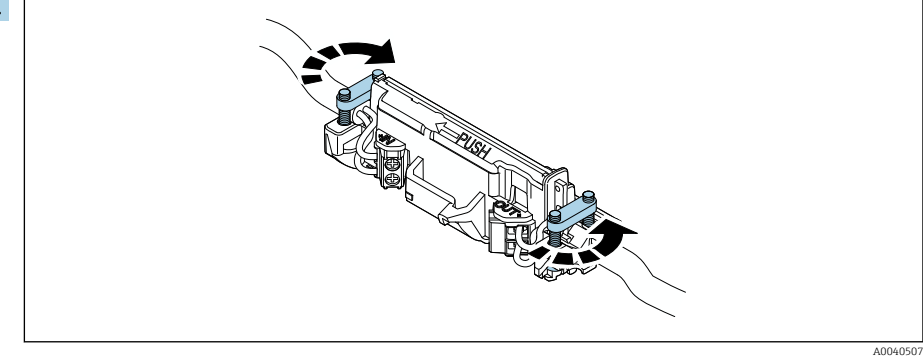

Dokręcić śruby, aby uniknąć naprężenia żył przewodu. Moment dokręcenia: 0.4 Nm ± 0.04 Nm

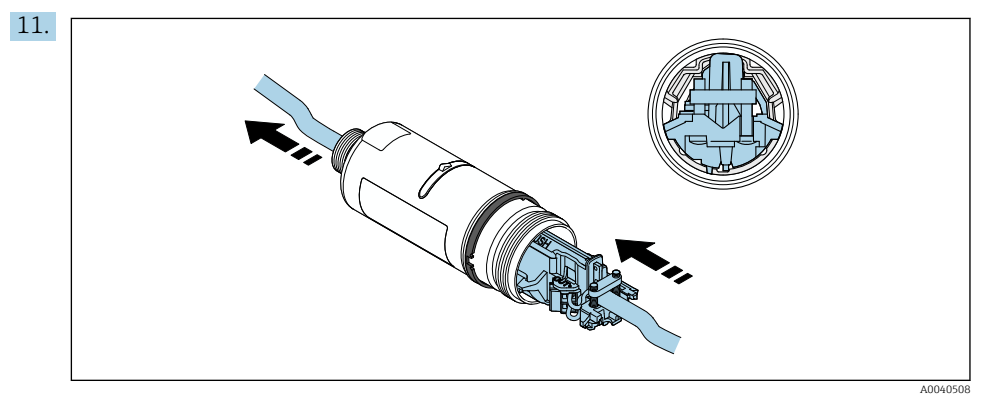

Wsunąć wkładkę elektroniki do prowadnicy wewnątrz obudowy.

<span id="page-33-0"></span>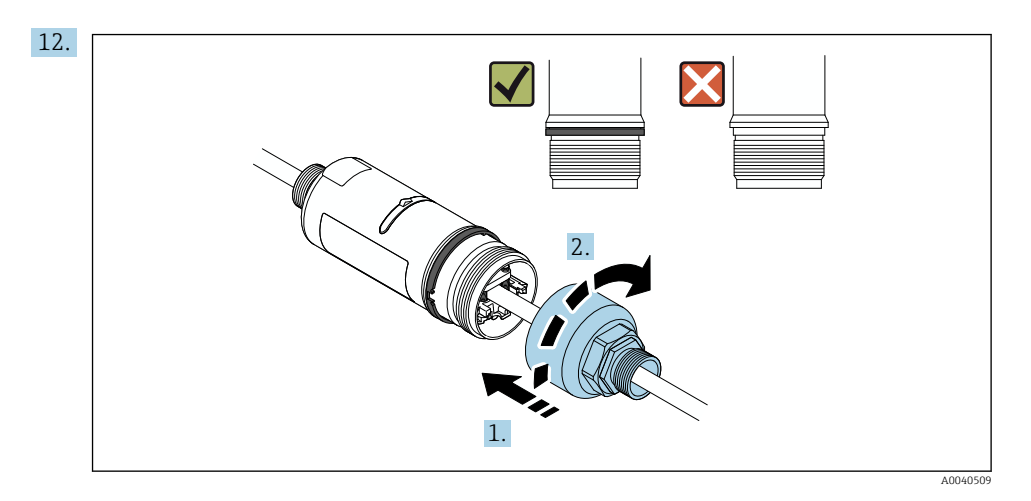

Dokręcić górną część obudowy, w taki sposób, aby nadal można było obracać pierścień ozdobny. Moment dokręcenia: 5 Nm ± 0.05 Nm

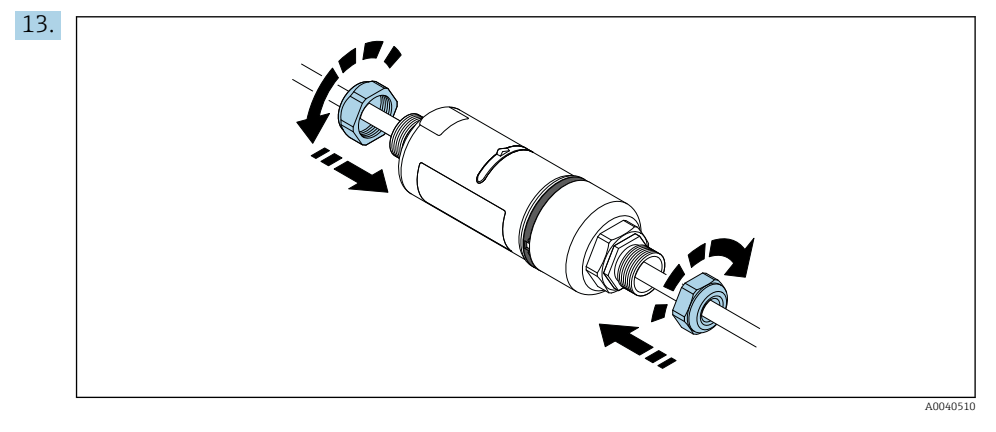

14. Uruchomić punkt pomiarowy  $\rightarrow \Box$  47.

## 5.6 Montaż adaptera FieldPort SWA50 w uchwycie montażowym

#### 5.6.1 Opcje i pozycje montażowe

Uchwyt montażowy można montować w jeden z następujących sposobów:

- Na rurze o maksymalnej średnicy 65 mm
- Na ścianie

Uchwyt montażowy umożliwia montaż adaptera FieldPort w różnych pozycjach:

- Dzięki kilku pozycjom montażowym na uchwycie
- Obracając obejmę uchwytu

Należy pamiętać o odpowiedniej pozycji montażowej i zasięgu urządzeń →  $\triangleq$  14.

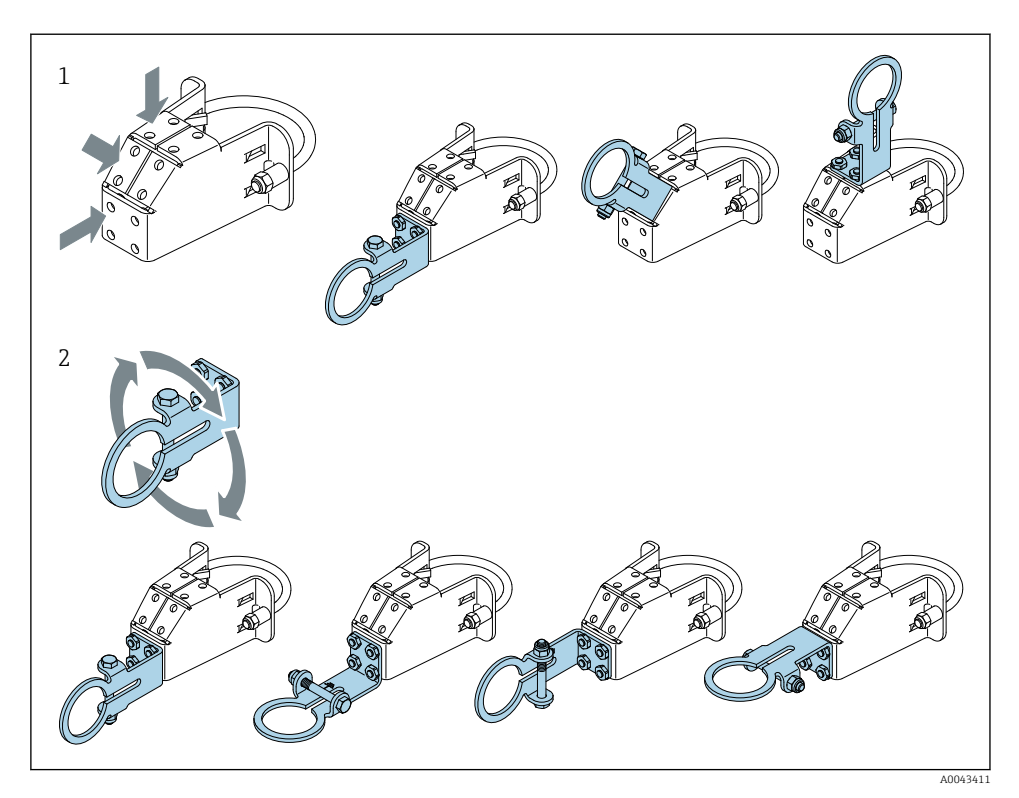

- *5 Pozycje montażowe uchwytu*
- *1 Różne pozycje montażowe obejmy uchwytu*
- *2 Obracanie obejmy uchwytu*

#### 5.6.2 Wymiary

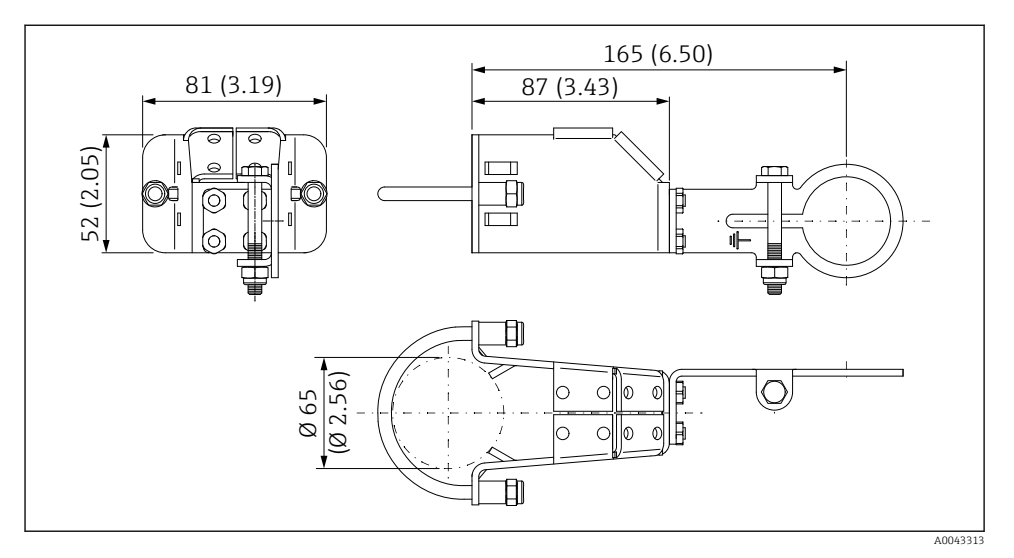

 *6 Wymiary uchwytu montażowego do montażu na rurze*

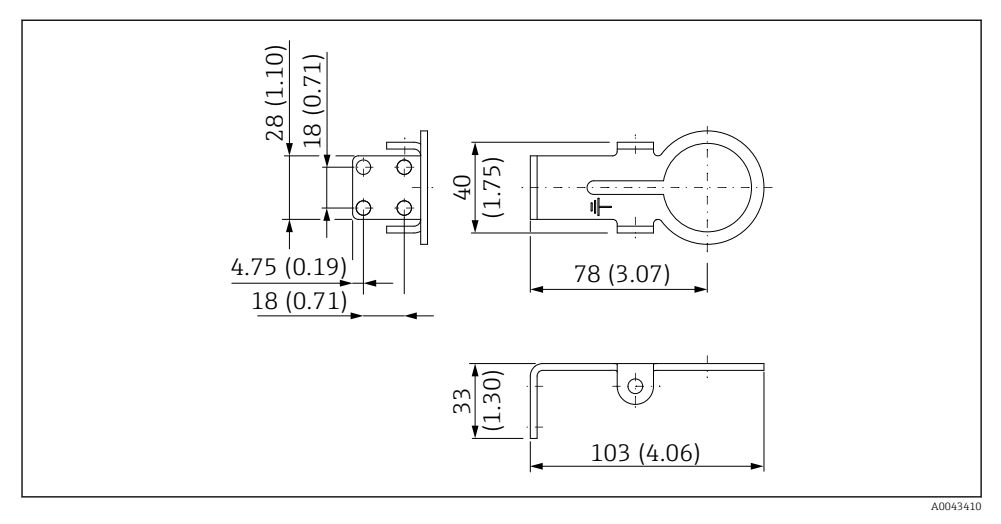

 *7 Wymiary montażowe wspornika do montażu naściennego*
#### 5.6.3 Montaż adaptera FieldPort SWA50 w uchwycie montażowym

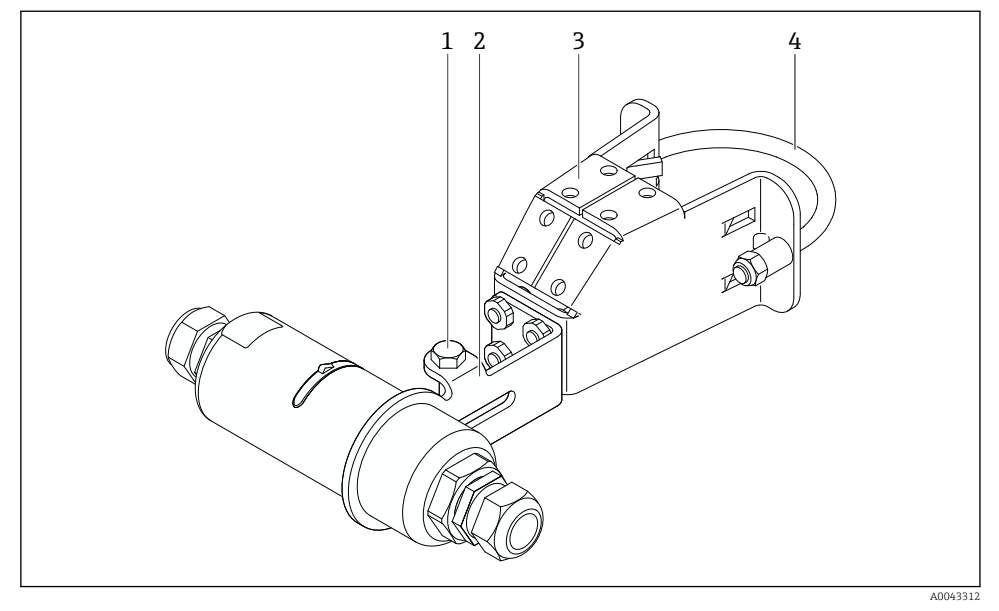

 *8 Adapter FieldPort SWA50 montowany za pomocą opcjonalnego uchwytu montażowego*

- *1 Śruba z łbem sześciokątnym służy do zamocowania i jako uziemienie*
- *2 Obejma uchwytu*
- *3 Uchwyt montażowy*
- *4 Uchwyt okrągły*

W przypadku montażu adaptera FieldPort SWA50 w uchwycie montażowym, należy zdemontować pierścień ozdobny pomiędzy górną a dolną częścią obudowy.

#### Niezbędne narzędzia

- Klucz płaski AF10
- Klucz imbusowy 4 mm

#### Zamocowanie uchwytu montażowego na rurze

‣ Zamocować uchwyt montażowy na rurze w żądanym miejscu. Min. moment dokręcenia: 5 Nm

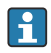

f

W razie zmiany położenia wspornika na uchwycie montażowym, dokręcić cztery śruby ze łbem sześciokątnym momentem 4 Nm do 5 Nm.

#### Zamocowanie uchwytu montażowego na ścianie

‣ Zamocować uchwyt na ścianie w żądanym miejscu. Dobrać odpowiednie śruby mocujące do ściany.

#### <span id="page-37-0"></span>Montaż adaptera FieldPort SWA50

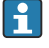

Postępować zgodnie z instrukcjami podanymi w rozdziale "Montaż wersji rozdzielnej"  $\rightarrow$   $\Box$  28.

- 1. Odkręcić dławiki kablowe adaptera FieldPort SWA50.
- 2. Odkręcić górną część obudowy.
- 3. Wyjąć wkładkę elektroniki z obudowy.
- 4. Wyjąć pierścień ozdobny z dolnej części obudowy.
- 5. Wsunąć dolną część obudowy w otwór wspornika uchwytu.
- 6. Wykonać podłączenie elektryczne adaptera FieldPort SWA50.
- 7. Wsunąć wkładkę elektroniki do dolnej części obudowy.
- 8. Luźno wkręcić górną część obudowy.
- 9. Ustawić pozycję dolnej części obudowy z oknem nadawczym adaptera FieldPort SWA50 odpowiednio do architektury sieci. Okno nadawcze znajduje się pod czarną uszczelką z tworzywa sztucznego.
- 10. Dokrecić górna część obudowy. Moment dokrecenia: 5 Nm  $\pm$  0.05 Nm
- 11. Podłączyć uziemienie ochronne do śruby z łbem sześciokątnym.
- 12. Dokręcić śrubę z łbem sześciokątnym, tak aby unieruchomić adapter FieldPort SWA50 w uchwycie montażowym.

## 5.7 Kontrola po wykonaniu montażu

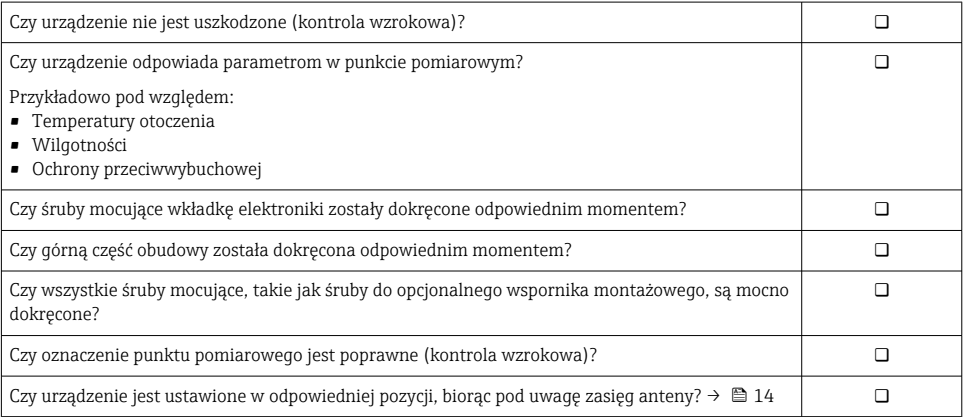

## 6 Podłączenie elektryczne

### **NOTYFIKACJA**

### Zwarcie zacisków OUT+ i OUT–

Możliwość uszkodzenia urządzenia

- ‣ W zależności od aplikacji, do zacisków OUT+ i OUT– należy podłączyć urządzenie obiektowe, sterownik PLC, przetwornik lub rezystor.
- ‣ Nie zwierać zacisków OUT+ i OUT–.

## 6.1 Napięcie zasilania

- Zasilanie z pętli prądowej 4...20 mA
- 24 V DC (min. 4 V DC, maks. 30 V DC): min. 3.6 mA prąd pętli niezbędny do uruchomienia
- Należy sprawdzić, czy napięcie zasilania lub zasilacz spełnia wymagania bezpieczeństwa i wymagania dla obwodów SELV, PELV lub obwodów Klasy 2

Spadek napięcia

- Przy wyłączonym wewnętrznym rezystorze komunikacyjnym HART
	- 3.2 V podczas pracy
	- $\sim$  < 3.8 V po włączeniu zasilania
- Przy włączonym wewnętrznym rezystorze komunikacyjnym HART (270 Ω)
	- $\bullet$  < 4.2 V przy prądzie pętli 3.6 mA
	- < 9.3 V przy prądzie pętli 22.5 mA

Przy wyborze napięcia zasilającego należy zwrócić uwagę na spadek napięcia na adapterze FieldPort SWA50. Pozostałe napięcie musi być wystarczające do uruchomienia i pracy urządzenia obiektowego HART.

## 6.2 Parametry przewodów

Należy stosować przewody odporne na przewidywane temperatury minimalne i maksymalne.

Przestrzegać zaleceń dotyczących lokalnego systemu uziemienia.

2 x 0.25 mm² do 2 x 1.5 mm²

Można zastosować zarówno przewód ekranowany jak i nieekranowany, z tulejkami lub bez.

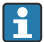

Wybierając wersję do montażu bezpośredniego i wersję podłączenia elektrycznego "4 przewodowe urządzenie obiektowe HART z aktywnym wyjściem prądowym i sterownikiem PLC lub przetwornikiem pomiarowym", można zastosować przewody z żyłami o przekroju maks. 0.75 mm². Jeśli konieczny jest większy przekrój żyły, zalecany jest montaż rozdzielny.

### 6.3 Rozmieszczenie zacisków

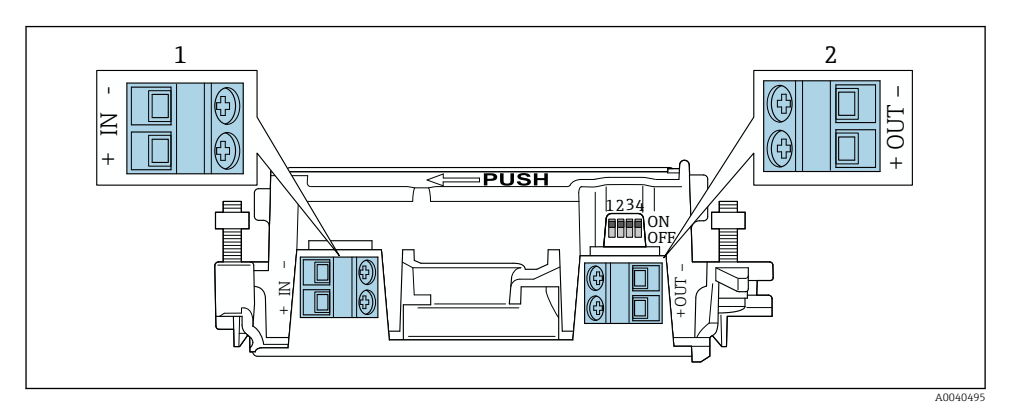

 *9 Rozmieszczenie zacisków adaptera FieldPort SWA50*

- *1 Zaciski wejściowe IN*
- *2 Zaciski wyjściowe OUT*

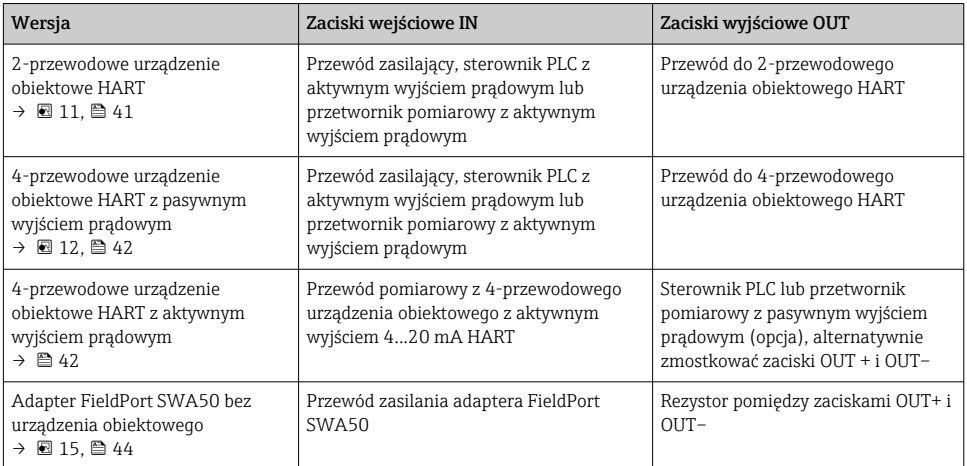

## 6.4 Zdejmowanie izolacji w przypadku dławika kablowego do przewodów ekranowanych

Jeśli stosowane są przewody ekranowane i ekran przewodu ma być połączony z adapterem FieldPort SWA50, należy zastosować dławiki do przewodów ekranowanych.

Jeśli dla dławików kablowych wybrano opcję "Dławik mosiężny M20 do przewodów ekranowanych", dostawa zawiera:

- Wersja do montażu bezpośredniego: 1 dławik kablowy do przewodów ekranowanych
- Wersja do montażu rozdzielnego: 2 dławiki kablowe do przewodów ekranowanych

<span id="page-40-0"></span>W razie stosowania dławika kablowego do przewodów ekranowanych, zalecane są następujące wymiary zdejmowanych fragmentów izolacji. Wymiary po stronie zacisków wejściowych IN i zacisków wyjściowych OUT są inne.

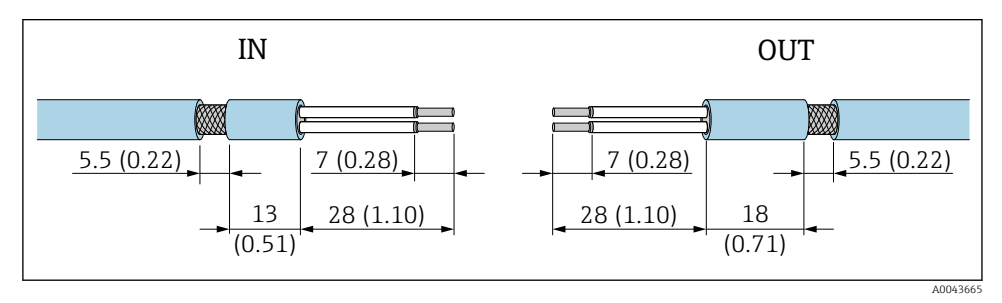

 *10 Zalecane wymiary zdejmowanych fragmentów w przypadku dławików kablowych do przewodów ekranowanych po stronie zacisków wejściowych IN i zacisków wyjściowych OUT*

- Uszczelnienie (płaszcz):  $\Phi$  4 ... 6,5 mm (0,16 ... 0,25 in)
- Ekran:  $\phi$ 2,5 ... 6 mm (0,1 ... 0,23 in)

## 6.5 2-przewodowe urządzenie obiektowe HART z pasywnym wyjściem prądowym

Niektóre zalecenia dotyczące systemu uziemienia wymagają zastosowania przewodów ekranowanych. Przy podłączaniu ekranu przewodu do adaptera FieldPort SWA50 należy zastosować dławiki kablowe do przewodów ekranowanych. Patrz kody zamówieniowe w konfiguratorze produktu.

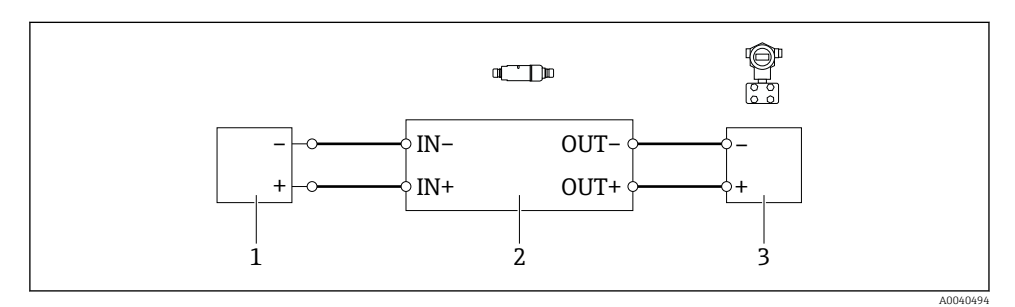

 *11 Podłączenie elektryczne 2-przewodowych urządzeń obiektowych HART z pasywnym wyjściem prądowym (nie pokazano opcjonalnego uziemienia)*

- *1 Zasilanie (obwód SELV, PELV lub obwód Klasy 2) lub sterownik PLC z aktywnym wejściem prądowym, lub przetwornik z aktywnym wejściem prądowym*
- *2 Wkładka elektroniki SWA50*
- *3 2-przewodowe urządzenie obiektowe 4...20 mA HART*

## <span id="page-41-0"></span>6.6 4-przewodowe urządzenie obiektowe HART z pasywnym wyjściem prądowym

Niektóre zalecenia dotyczące systemu uziemienia wymagają zastosowania przewodów ekranowanych. Przy podłączaniu ekranu przewodu do adaptera FieldPort SWA50 należy zastosować dławiki kablowe do przewodów ekranowanych. Patrz kody zamówieniowe w konfiguratorze produktu.

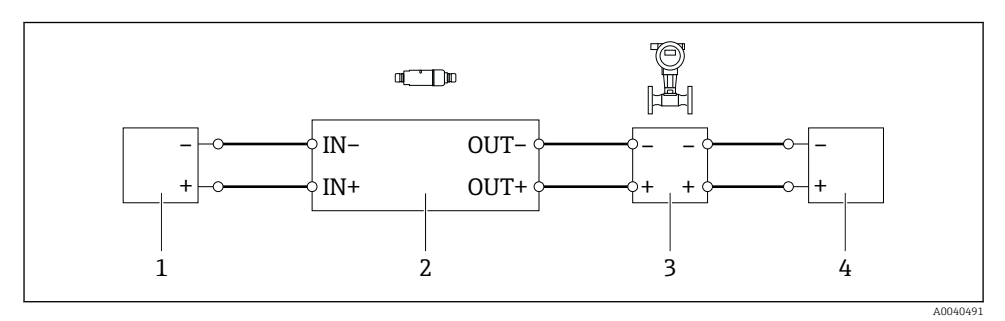

- *12 Podłączenie elektryczne 4-przewodowych urządzeń obiektowych HART z pasywnym wyjściem prądowym (nie pokazano opcjonalnego uziemienia)*
- *1 Zasilanie (obwód SELV, PELV lub obwód Klasy 2) lub sterownik PLC z aktywnym wejściem prądowym, lub przetwornik z aktywnym wejściem prądowym*
- *2 Wkładka elektroniki SWA50*
- *3 4-przewodowe urządzenie obiektowe z pasywnym wyjściem 4...20 mA HART*
- *4 Zasilanie 4-przewodowego urządzenia obiektowego*

## 6.7 4-przewodowe urządzenie obiektowe HART z aktywnym wyjściem prądowym

Niektóre zalecenia dotyczące systemu uziemienia wymagają zastosowania przewodów ekranowanych. Przy podłączaniu ekranu przewodu do adaptera FieldPort SWA50 należy zastosować dławiki kablowe do przewodów ekranowanych. Patrz kody zamówieniowe w konfiguratorze produktu.

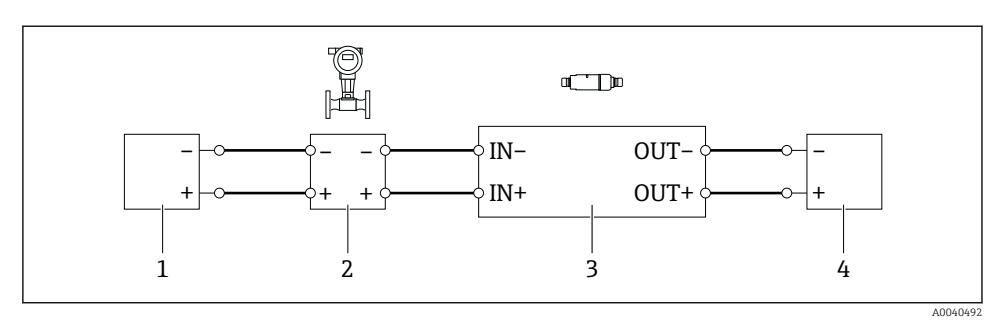

- *13 Podłączenie elektryczne 4-przewodowych urządzeń obiektowych HART z aktywnym wyjściem prądowym (nie pokazano opcjonalnego uziemienia) - sterownik PLC lub przetwornik na zaciskach OUT*
- *1 Zasilanie (obwód SELV, PELV lub obwód Klasy 2) 4-przewodowego urządzenia obiektowego HART*
- *2 4-przewodowe urządzenie obiektowe z aktywnym wyjściem 4...20 mA HART*
- *3 Wkładka elektroniki SWA50*
- *4 Sterownik PLC lub przetwornik pomiarowy z pasywnym wejściem prądowym*

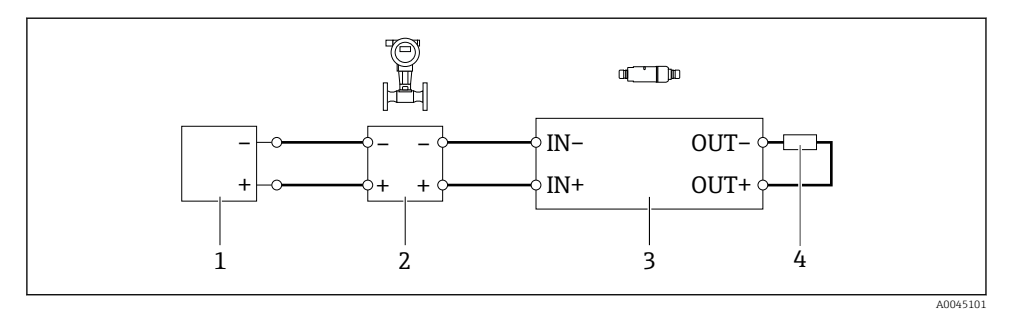

- *14 Podłączenie elektryczne 4-przewodowych urządzeń obiektowych HART z aktywnym wyjściem prądowym (nie pokazano opcjonalnego uziemienia) - rezystor na zaciskach OUT*
- *1 Zasilanie (obwód SELV, PELV lub obwód Klasy 2) 4-przewodowego urządzenia obiektowego HART*
- *2 4-przewodowe urządzenie obiektowe z aktywnym wyjściem 4...20 mA HART*
- *3 Wkładka elektroniki SWA50*
- *4 Rezystor 250...500 Ω min. 250 mW pomiędzy zaciskami OUT+ i OUT–*

Wybierając wersję do montażu bezpośredniego i wersję podłączenia elektrycznego "4 przewodowe urządzenie obiektowe HART z aktywnym wyjściem prądowym i sterownikiem PLC lub przetwornikiem pomiarowym", można zastosować przewody z żyłami o przekroju maks. 0.75 mm². Przewody włożone do krótszej górnej części obudowy połączyć z przeciwległymi zaciskami IN, a przewody włożone do dłuższej dolnej części obudowy połączyć z przeciwległymi zaciskami OUT. Jeśli konieczny jest większy przekrój żyły, zalecany jest montaż rozdzielny.

## <span id="page-43-0"></span>6.8 Adapter FieldPort SWA50 bez podłączonego urządzenia obiektowego HART

Ta wersja podłączenia umożliwia wstępne skonfigurowanie adaptera FieldPort SWA50.

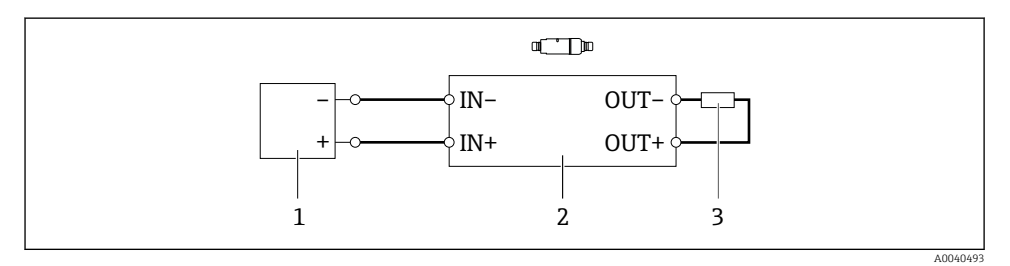

 *15 Adapter FieldPort SWA50 bez podłączonego urządzenia obiektowego HART (nie pokazano opcjonalnego uziemienia)*

- *1 Zasilanie adaptera FieldPort SWA50, 20...30 VDC (obwód SELV, PELV lub obwód Klasy 2)*
- *2 Wkładka elektroniki SWA50*
- *3 Rezystor 1.5 kΩ i min. 0.5 W pomiędzy zaciskami OUT+ i OUT–*

## 6.9 Uziemienie adaptera FieldPort SWA50

### 6.9.1 Wersja do montażu bezpośredniego

W wersji do montażu bezpośredniego adapter FieldPort SWA50 jest uziemiony przez urządzenie obiektowe lub metalową rurę kablową.

### 6.9.2 Wersja do montażu rozdzielnego

W przypadku wersji do montażu rozdzielnego, uziemić adapter FieldPort SWA50 za pomocą opcjonalnego uchwytu montażowego lub obejmy uziemiającej (dostarcza użytkownik).

### Opcjonalny uchwyt montażowy

Stosując uchwyt montażowy, uziemić adapter FieldPort SWA50 za pomocą śruby uziemiającej.

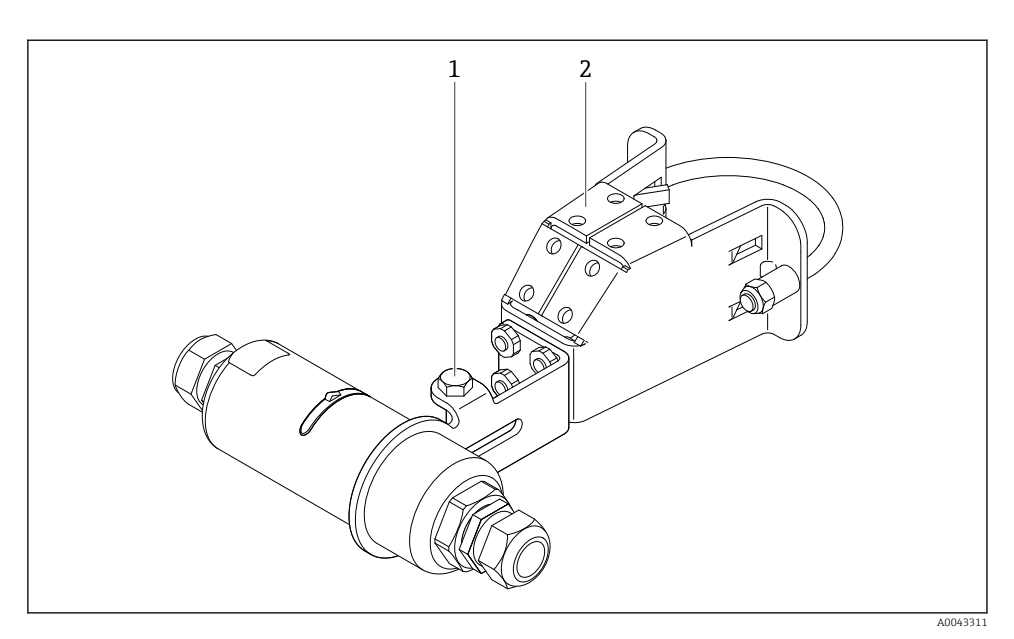

 *16 Opcjonalny uchwyt montażowy*

- *1 Śruba ze łbem sześciokątnym do mocowania i uziemienia*
- *2 Opcjonalny uchwyt montażowy*

### Obejma uziemiająca (dostarcza użytkownik)

Obejma uziemiająca dostarczona przez użytkownika musi spełniać następujące wymagania:

- Średnica: około 40 mm
- Materiał: stal k.o.
- Jeżeli adapter FieldPort SWA50 jest stosowany w strefie zagrożonej wybuchem: obejma ta spełniać wymagania norm DIN EN 62305, Arkusz 3 oraz DIN EN 62561-1 w zakresie możliwości stosowania w strefach zagrożonych wybuchem

<span id="page-45-0"></span>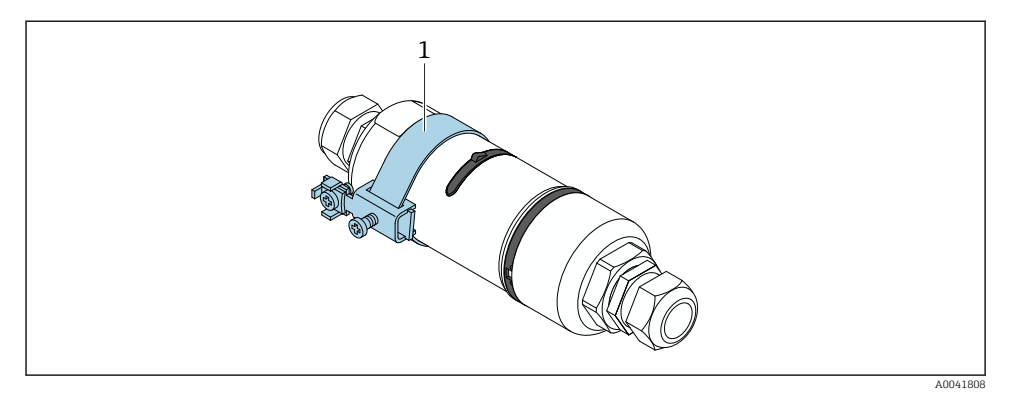

 *17 Uziemienie za pomocą obejmy uziemiającej*

*1 Przykładowa obejma uziemiająca dostarczona przez użytkownika*

## 6.10 Kontrola po wykonaniu podłączeń elektrycznych

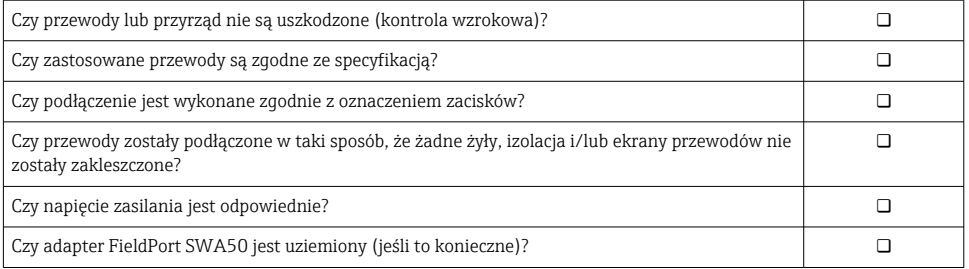

# 7 Warianty obsługi urządzenia

## 7.1 Przegląd wariantów obsługi

Adapter FieldPort SWA50 można obsługiwać poprzez interfejs Bluetooth:

- Ze smartfona lub tabletu z zainstalowaną aplikacją SmartBlue Endress+Hauser,
- Z pomocą tabletu PC Field Xpert SMTxx produkcji Endress+Hauser

Dodatkowo, adapter FieldPort SWA50 z podłączonym urządzeniem obiektowym HART można połączyć z chmurą Netilion za pomocą urządzenia brzegowego FieldEdge SGC200.

- Szczegółowe informacje na temat chmury Netilion: https://netilion.endress.com
- Szczegółowe informacje o urządzeniu brzegowym FieldEdge SGC200, patrz karta katalogowa TI01468S.

## 7.2 Aplikacja SmartBlue

Bez zainstalowanej aplikacji SmartBlue adapter FieldPort SWA50 i podłączone urządzenie obiektowe HART nie będą widoczne poprzez sieć Bluetooth. Pomiędzy adapterem FieldPort SWA50 a smartfonem lub tabletem ustanawiane jest połączenie typu punkt-punkt.

Aplikacja SmartBlue jest dostępna do pobrania dla urządzeń z systemem operacyjnym Android ze Sklepu Google Play, a dla urządzeń z systemem operacyjnym iOS ze Sklepu Apple App Store.

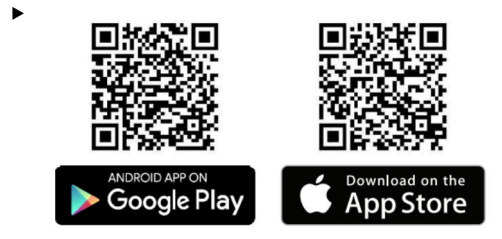

Zeskanować kod QR.

 Otwiera się strona Google Play lub App Store, z której można pobrać aplikację SmartBlue.

### Wymagania systemowe

Informacje o wymaganiach systemowych aplikacji SmartBlue podano na stronie Google **Play lub App Store.** 

## 7.3 Field Xpert SMTxx

- Aby uzyskać szczegółowe informacje na temat obsługi za pomocą Field Xpert SMT70, patrz BA01709S.
	- Aby uzyskać szczegółowe informacje na temat obsługi Field Xpert SMT77, patrz BA01923S.

## 8 Uruchomienie

## 8.1 Wymagania

### 8.1.1 Wymagania dla adaptera FieldPort SWA50

- Adapter FieldPort SWA50 musi być podłączony elektrycznie.
- Musi być przeprowadzona kontrola po wykonaniu montażu  $\rightarrow \Box$  38.
- Musi być przeprowadzona kontrola po wykonaniu podłączeń elektrycznych  $\rightarrow \Box$ 46.
- Mikroprzełącznik DIP 1 dla komunikacji Bluetooth musi być w położeniu ON [Zał.]  $\rightarrow$   $\oplus$  53.

(ustawienie fabryczne mikroprzełącznika 1: ON)

### 8.1.2 Informacje wymagane do uruchomienia

W celu uruchomienia należy skonfigurować następujące parametry:

- Adres HART urządzenia obiektowego HART
- Oznaczenie TAG urządzenia obiektowego HART w sieci Bluetooth
	- Długi TAG dla urządzeń obiektowych HART-6 i HART-7
	- Krótki TAG dla urządzeń obiektowych HART-5

### 8.1.3 Do sprawdzenia przed uruchomieniem

### Urządzenie HART master

W pętli HART, oprócz adaptera FieldPort SWA50 może się znajdować tylko jedno inne urządzenie HART master. To dodatkowe urządzenie HART master i adapter FieldPort SWA50 nie mogą być skonfigurowane jako stacja HART master tego samego typu. Typ urządzenia master należy skonfigurować w parametrze "HART master type" →  $\triangleq$  60.

### Rezystor komunikacyjny HART

Komunikacja HART wymaga, aby w pętli prądowej 4...20 mA znajdował się rezystor komunikacyjny HART wbudowany w adapter FieldPort SWA50 albo zewnętrzny rezystor komunikacyjny HART.

Wymagania dla wersji z wbudowanym rezystorem komunikacyjnym HART: W parametrze "Communication risistor" musi być wybrana opcja "Internal"  $\rightarrow \Box$  60.

Wymagania dla wersji z zewnętrznym rezystorem komunikacyjnym HART:

- W pętli prądowej HART (4...20 mA) rezystor komunikacyjny ≥ 250 Om musi być zainstalowany poza adapterem FieldPort SWA50
- Rezystor komunikacyjny HART należy podłączyć szeregowo pomiędzy zaciskiem "IN+" adaptera FieldPort SWA50 a źródłem napięcia (np. sterownikiem PLC lub separatorem zasilającym)
- W parametrze "Communication risistor" musi być wybrana opcja "External"  $\rightarrow$   $\blacksquare$  60

### 8.1.4 Hasło początkowe

Hasło początkowe podano na tabliczce znamionowej.

## 8.2 Włączenie adaptera FieldPort SWA50

Adapter FieldPort SWA50 można obsługiwać poprzez interfejs Bluetooth:

- ze smartfona lub tabletu z zainstalowaną aplikacją SmartBlue Endress+Hauser ,
- z tabletu PC Field Xpert SMTxx Endress+Hauser

### 8.2.1 Uruchomienie za pomocą aplikacji SmartBlue

### Uruchomienie aplikacji SmartBlue i logowanie

1. Włączyć zasilanie adaptera FieldPort SWA50.

2. Uruchomić aplikację SmartBlue na smartfonie lub tablecie.

Wyświetlana jest lista urządzeń dostępnych.

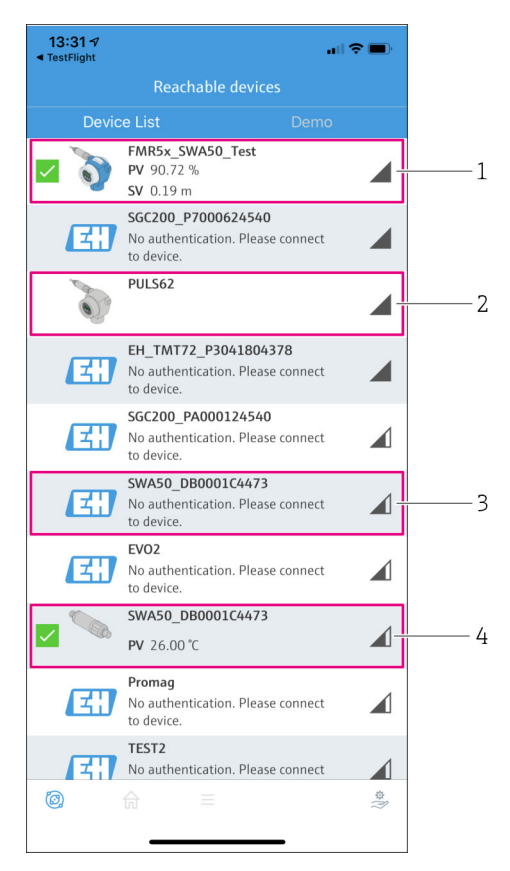

 *18 Reachable devices (lista urządzeń dostępnych)*

- *1 Przykład: FieldPort SWA50 z urządzeniem obiektowym HART produkcji Endress+Hauser, połączonym z aplikacją SmartBlue*
- *2 Przykład: FieldPort SWA50 z urządzeniem obiektowym HART innego producenta, połączonym z aplikacją SmartBlue*
- *3 Przykład: FieldPort SWA50, jeszcze nie połączonego z aplikacją SmartBlue*
- *4 Przykład: FieldPort SWA50 bez podłączonego urządzenia obiektowego HART, połączone z aplikacją SmartBlue*
- 3. Wybrać urządzenie z listy.
	- Wyświetla się strona Login to device.

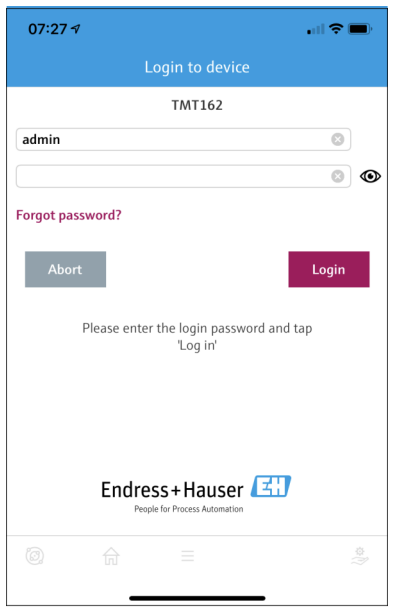

 *19 Logowanie*

- Możliwe jest ustanowienie tylko jednego połączenia typu punkt-punkt pomiędzy jednym adapterem FieldPort SWA50 a jednym smartfonem lub tabletem.
- ► Zalogować się. Wprowadzić admin jako nazwę użytkownika i hasło początkowe. Hasło jest podane na tabliczce znamionowej.
	- Po pomyślnym ustanowieniu połączenia, wyświetlana jest strona "Device information" dla wybranego urządzeni[a→ 55](#page-54-0).

Po pierwszym zalogowaniu hasło należy zmienić. →  $\triangleq$  60

### Sprawdzenie i zmiana konfiguracji HART

Aby zapewnić dobrą komunikację pomiędzy adapterem FieldPort SWA50 a podłączonym urządzeniem obiektowym HART, należy wykonać poniższe kroki.

- Parametry wymienione w tym rozdziale znajdują się w menu "HART Configuration".
	- Ścieżka menu: Root menu > System > FieldPort SWA50 > Connectivity > HART configuration
	- Przegląd menu:  $\rightarrow$   $\blacksquare$  69
- 1. W parametrze "HART address field device" sprawdzić adres HART urządzenia obiektowego HART i w razie potrzeby zmienić. W urządzeniu obiektowym HART i adapterze FieldPort SWA50 ustawiony adres urządzenia obiektowego HART musi być identyczny.  $\rightarrow \blacksquare$  60
- 2. W parametrze "Communication resistor" sprawdzić ustawienie rezystora komunikacyjnego HART. Jeżeli w pętli prądowej (4...20 mA) FieldPort SWA50, nie jest zainstalowany zewnętrzny rezystor komunikacyjny HART, należy włączyć rezystor wewnętrzny.  $\rightarrow$   $\blacksquare$  60
- 3. W parametrze "HART master type", sprawdzić ustawienie dodatkowego urządzenia HART master w pętli HART. W pętli HART oprócz adaptera FieldPort SWA50 może się znajdować tylko jedno inne urządzenie HART master. To dodatkowe urządzenie HART master i adapter FieldPort SWA50 nie mogą być skonfigurowane jako stacja HART master tego samego typu.  $\rightarrow \blacksquare$  60

### Połączenie adaptera FieldPort SWA50 z chmurą Netilion

W celu połączenia adaptera FieldPort SWA50 z chmurą Netilion należy odpowiednio skonfigurować urządzenie brzegowe FieldEdge SGC200.

Instrukcja obsługi urządzenia brzegowego FieldEdge SGC200: BA02058S m

### 8.2.2 Uruchomienie za pomocą programatora Field Xpert

#### Uruchomienie programatora Field Xpert i logowanie

- 1. Włączyć zasilanie adaptera FieldPort SWA50.
- 2. Uruchomić tablet PC Field Xpert. Na ekranie startowym dwukrotnie kliknąć przycisk Field Xpert.

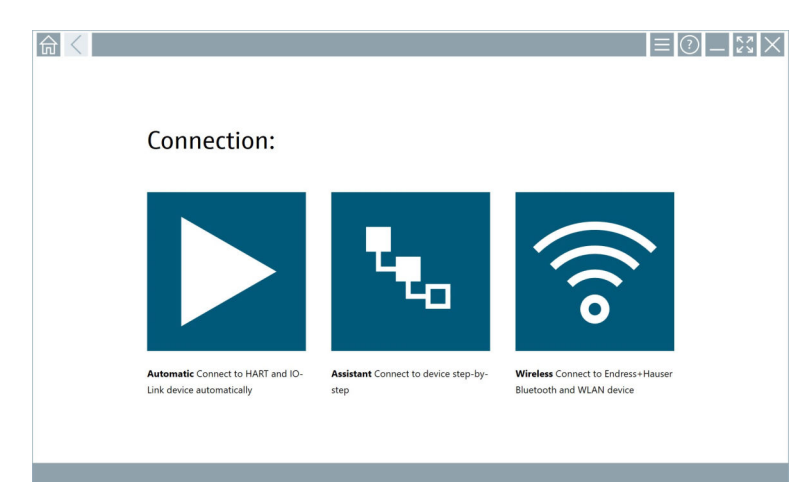

Wyświetla się następujący ekran:

### 3. Kliknąć ikonę <sup>?</sup>

- Pojawi się lista wszystkich dostępnych urządzeń WiFi i Bluetooth.
- 4. Kliknąć ikonę a, aby wyświetlić tylko urządzenia z interfejsem Bluetooth.
	- Pojawi się lista wszystkich dostępnych urządzeń Bluetooth.

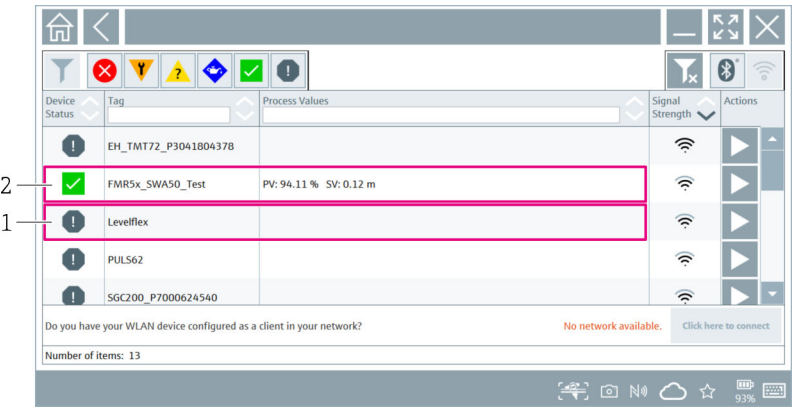

 *20 Urządzenia będące w zasięgu (lista urządzeń dostępnych)*

- *1 Przykład: adapter FieldPort SWA50 z urządzeniem obiektowym HART nie połączonym jeszcze z programatorem Field Xpert*
- *2 Przykład: adapter FieldPort SWA50 z lub bez urządzenia obiektowego HART połączony już z programatorem Field Xpert*
- 5. Aby skonfigurować dane urządzenie, kliknąć ikonę  $\triangleright$  obok niego.
	- Otwiera się okno logowania.

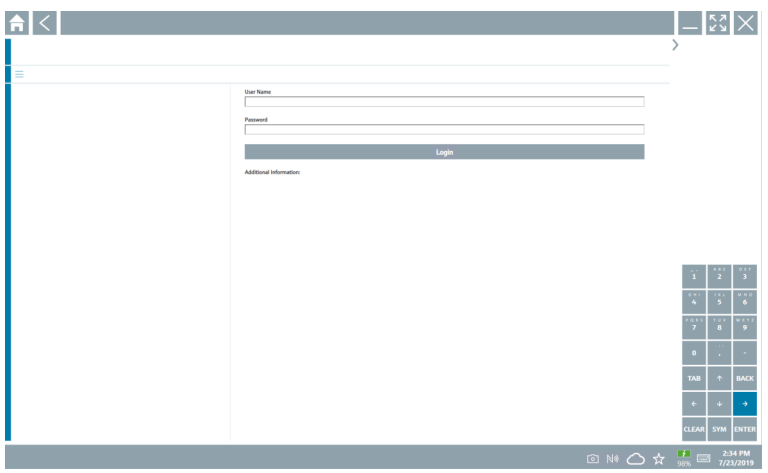

- <span id="page-52-0"></span>6. Zalogować się. Wprowadzić admin jako nazwę użytkownika i hasło początkowe. Hasło początkowe podano na tabliczce znamionowej.
	- Otwiera się okno dialogowe pierwszego uruchomienia.

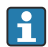

Po pierwszym zalogowaniu hasło należy zmienić. →  $\triangleq$  60

### Sprawdzenie i zmiana konfiguracji HART

Aby zapewnić dobrą komunikację pomiędzy adapterem FieldPort SWA50 a podłączonym urządzeniem obiektowym HART, należy wykonać poniższe kroki.

- Parametry wymienione w tym rozdziale znajdują się w menu "HART Configuration".
	- Ścieżka menu: Root menu > System > FieldPort SWA50 > Connectivity > HART configuration
		- Przegląd menu:  $\rightarrow$   $\blacksquare$  69
- 1. W parametrze "HART address field device" sprawdzić adres HART urządzenia obiektowego HART i w razie potrzeby zmienić. W urządzeniu obiektowym HART i adapterze FieldPort SWA50 ustawiony adres urządzenia obiektowego HART musi być identyczny.  $\rightarrow$   $\blacksquare$  60
- 2. W parametrze "Communication resistor" sprawdzić ustawienie rezystora komunikacyjnego HART. Jeżeli w pętli prądowej (4...20 mA) FieldPort SWA50 nie jest zainstalowany zewnętrzny rezystor komunikacyjny HART, należy włączyć rezystor wewnętrzny.  $\rightarrow$   $\blacksquare$  60
- 3. W parametrze "HART master type", sprawdzić ustawienie dodatkowego urządzenia HART master w pętli HART. W pętli HART oprócz adaptera FieldPort SWA50 może się znajdować tylko jedno inne urządzenie HART master. To dodatkowe urządzenie HART master i adapter FieldPort SWA50 nie mogą być skonfigurowane jako stacja HART master tego samego typu.  $\rightarrow \blacksquare$  60

### Połączenie adaptera FieldPort SWA50 z chmurą Netilion

W celu połączenia adaptera FieldPort SWA50 z chmurą Netilion należy odpowiednio skonfigurować urządzenie brzegowe FieldEdge SGC200.

Instrukcja obsługi urządzenia brzegowego FieldEdge SGC200: BA02058S  $\mathbf{f}$ 

## 9 Obsługa

## 9.1 Blokada sprzętowa

Mikroprzełączniki blokady sprzętowej znajdują się na wkładce elektroniki.

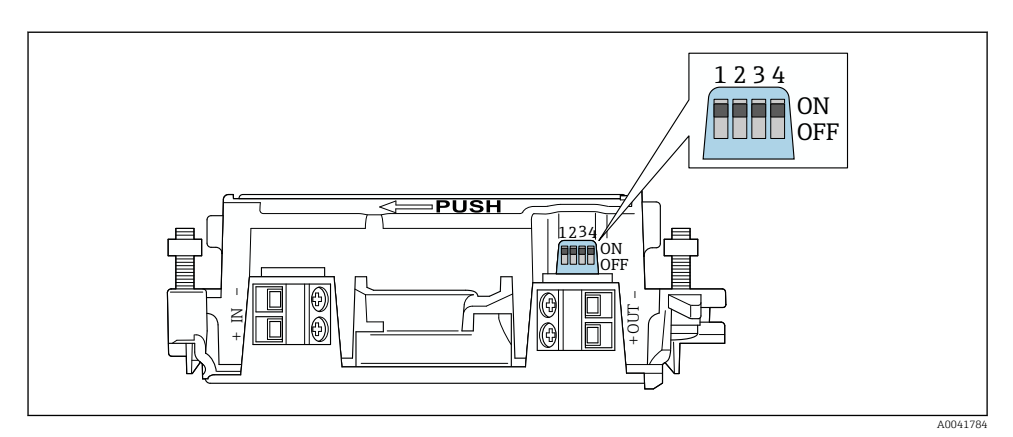

 *21 Mikroprzełączniki sprzętowej blokady funkcji*

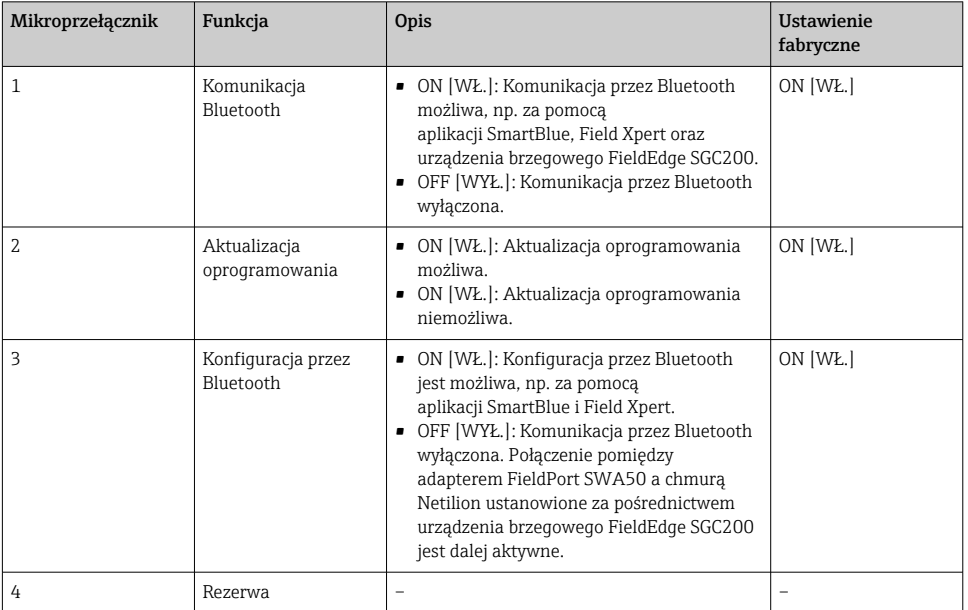

## 9.2 Kontrolka LED

1 kontrolka LED

Zielona: Pulsuje czterokrotnie podczas uruchomienia, wskazuje, że urządzenie jest włączone Kontrolka LED znajduje się na wkładce elektroniki, nie jest widoczna z zewnątrz.

 $\mathbf{H}$ 

# <span id="page-54-0"></span>10 Opis aplikacji SmartBlue dla adaptera SWA50

## 10.1 Przegląd menu (Nawigacja)

Przegląd menu (Nawigacja): [→ 69](#page-68-0)

## 10.2 Strona "Device information"

Istnieją następujące opcje wyświetlanych informacji na stronie "Device information":

- FieldPort SWA50 z urządzeniem obiektowym HART produkcji Endress+Hauser
- FieldPort SWA50 z urządzeniem obiektowym HART innego producenta
- FieldPort SWA50 bez podłączonego lub dostępnego urządzenia obiektowego HART

## **P** Informacje o wyświetlonym numerze seryjnym

Dla urządzeń obiektowych produkcji Endress+Hauser z HART 6 oraz HART 7, wyświetlany jest aktualny numer seryjny. Dla urządzeń obiektowych innych producentów i dla urządzeń obiektowych produkcji Endress+Hauser z HART 5, obliczany jest unikatowy numer seryjny. Obliczony numer seryjny nie odpowiada faktycznemu numerowi seryjnemu urządzenia obiektowego.

### Informacje dotyczące wyświetlanych sygnałów statusu

Gdy urządzenie obiektowe Endress+Hauser jest podłączone, wyświetlany sygnał statusu jest zbiorczym sygnałem statusu tego urządzenia i adaptera FieldPort SWA50.

Jeśli urządzenie obiektowe HART nie obsługuje rozszerzonego statusu urządzenia zgodnie z NAMUR NE 107, mogą wystąpić ograniczenia dotyczące wyświetlanych informacji o statusie.

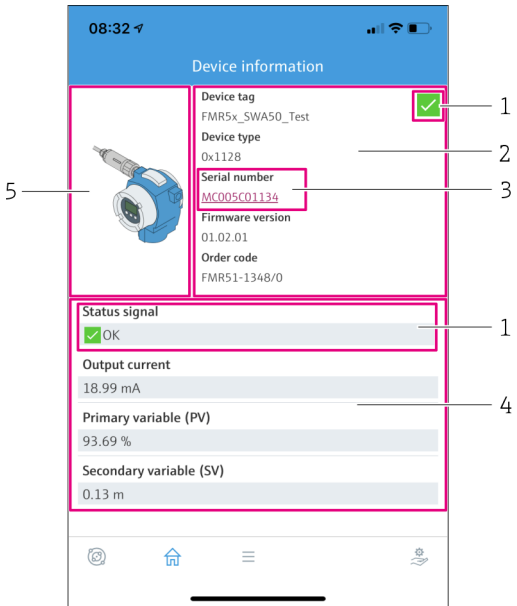

- *22 Widok "Device information" przykład dla adaptera SWA50 z urządzeniem obiektowym Endress +Hauser*
- *1 Zbiorczy sygnał statusu obejmujący status adaptera SWA50 i status podłączonego urządzenia obiektowego HART*
- *2 Informacje o urządzeniu obiektowym HART podłączonym do adaptera SWA50. Wersja oprogramowania, kod zamówieniowy i typ urządzenia są wyświetlane tylko dla urządzeń obiektowych Endress+Hauser z HART 6 oraz HART 7.*
- *3 Numer seryjny*
- *4 Wartości zmiennych procesowych urządzenia obiektowego HART*
- *5 Zdjęcie urządzenia obiektowego HART produkcji Endress+Hauser, podłączonego do adaptera SWA50*

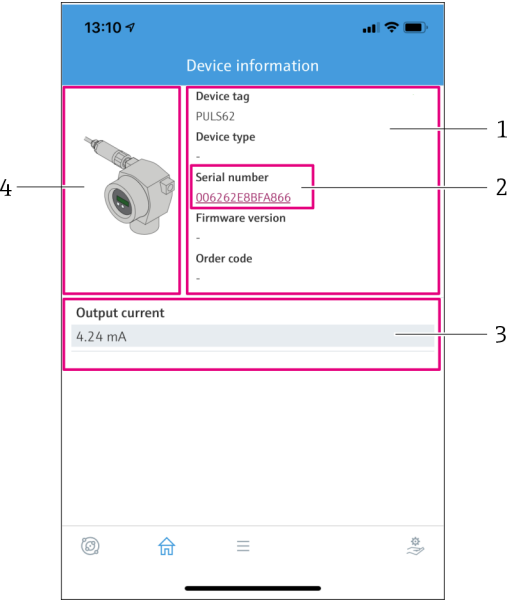

- *23 Widok "Device information" przykład dla adaptera SWA50 z urządzeniem obiektowym HART innego producenta*
- *1 Informacje o urządzeniu obiektowym HART podłączonym do adaptera SWA50. Wersja oprogramowania, kod zamówieniowy, typ i status urządzenia są wyświetlane tylko dla urządzeń obiektowych z HART 6 oraz HART 7.*
- *2 Numer seryjny*
- *3 Prąd wyjściowy urządzenia obiektowego HART*
- *4 Zdjęcie urządzenia obiektowego HART innego producenta podłączonego do adaptera SWA50*

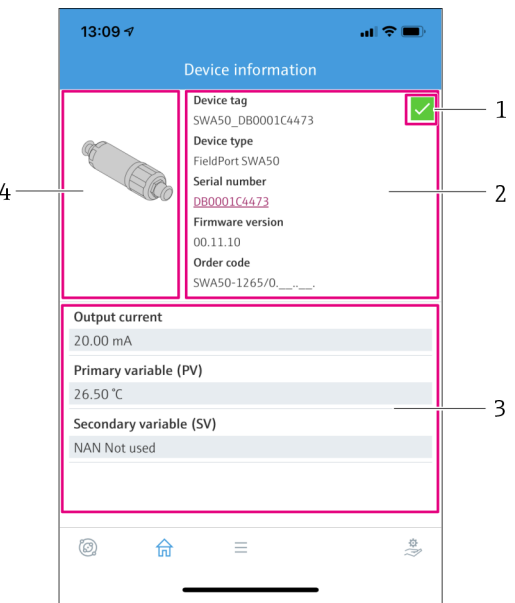

- *24 Widok "Device information" przykład dla adaptera SWA50 bez podłączonego lub dostępnego urządzenia obiektowego HART*
- *1 Sygnał statusu SWA50*
- *2 Informacje o adapterze SWA50*
- *3 Wartości mierzone SWA50, w tym wypadku zawsze wyświetlana jest wartość prądu wyjściowego 20 mA*
- *4 Zdjęcie adaptera SWA50, urządzenie obiektowe HART nie jest podłączone ani dostępne*

## 10.3 Menu "Application"

#### 10.3.1 Strona "Measured values"

Ścieżka menu: Root menu > Application > Measured values

Na stronie "Measured values" wyświetlane są wartości mierzone przez urządzenie obiektowe HART podłączone do adaptera FieldPort SWA50. Jeśli żadne urządzenie obiektowe HART nie jest podłączone lub nie jest dostępne, na stronie wyświetlane są wartości mierzone adaptera FieldPort SWA50.

Wartości mierzone zmiennych PV, SV, TV i QV są wyświetlane tylko dla urządzeń produkcji Endress+Hauser.

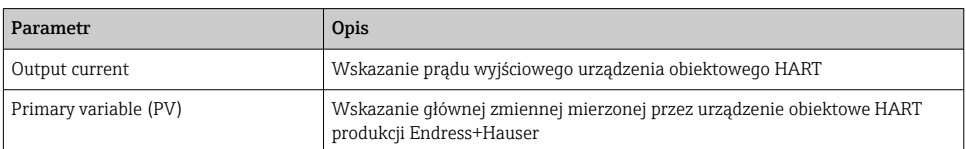

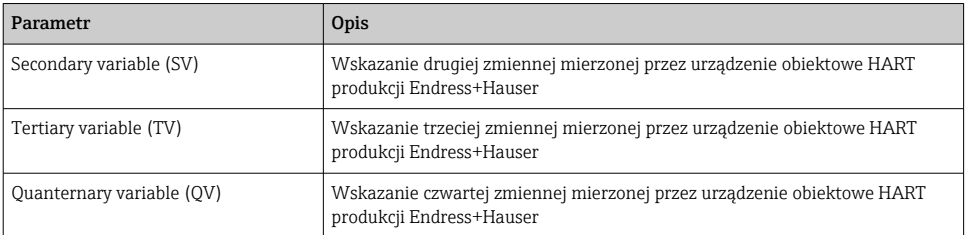

### 10.3.2 Strona "HART info" dla urządzenia obiektowego HART

Ścieżka menu: Root menu > Application > HART info

Na tej stronie wyświetlane są dane HART urządzenia obiektowego HART podłączonego do adaptera FieldPort SWA50. Dane HART są wyświetlane tylko dla urządzeń produkcji Endress +Hauser.

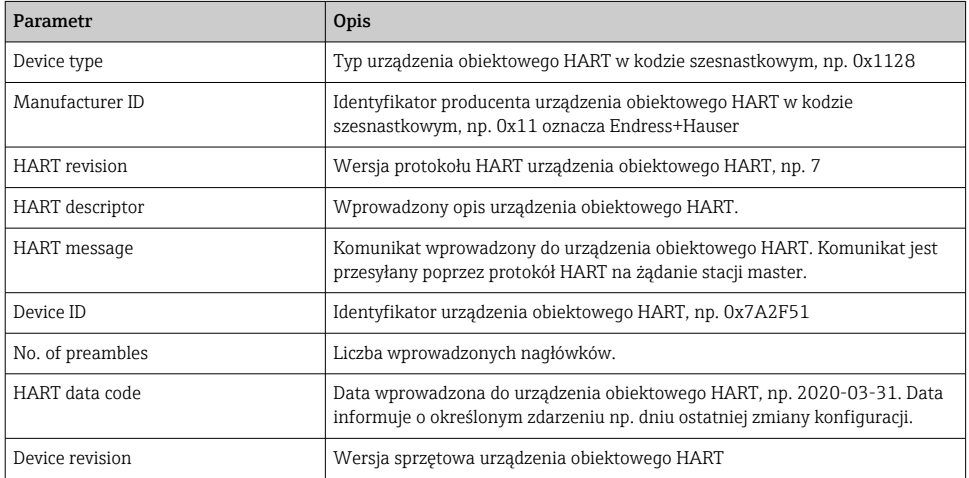

## 10.4 Menu "FieldPort SWA50" (menu "System")

### 10.4.1 Strona "Device management" (menu "FieldPort SWA50")

Ścieżka menu: Root menu > System > FieldPort SWA50 > Device management

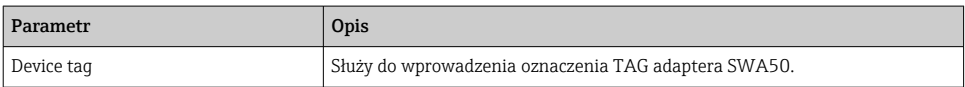

### 10.4.2 Strona "Connectivity" (menu "FieldPort SWA50")

Ścieżka menu: Root menu > System > FieldPort SWA50 > Connectivity

### <span id="page-59-0"></span>Strona "Bluetooth configuration"

Ścieżka menu: Root menu > System > FieldPort SWA50 > Connectivity Bluetooth configuration >

Ta strona służy do konfigurowania połączenia Bluetooth i aktualizacji oprogramowania adaptera FieldPort SWA50.

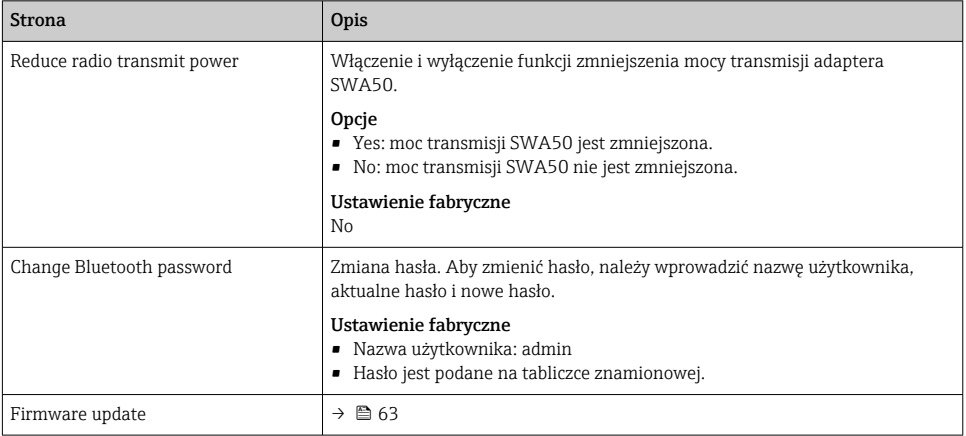

### Strona "HART configuration"

Ścieżka menu: Root menu > System > FieldPort SWA50 > Connectivity > HART configuration

Ta strona służy do konfigurowania parametrów HART adaptera FieldPort SWA50. Istnieje także możliwość ustawienia adresu HART podłączonego urządzenia obiektowego HART.

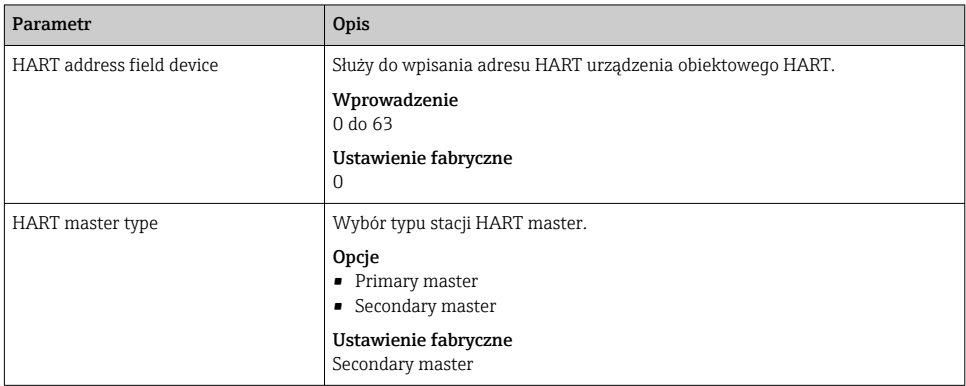

<span id="page-60-0"></span>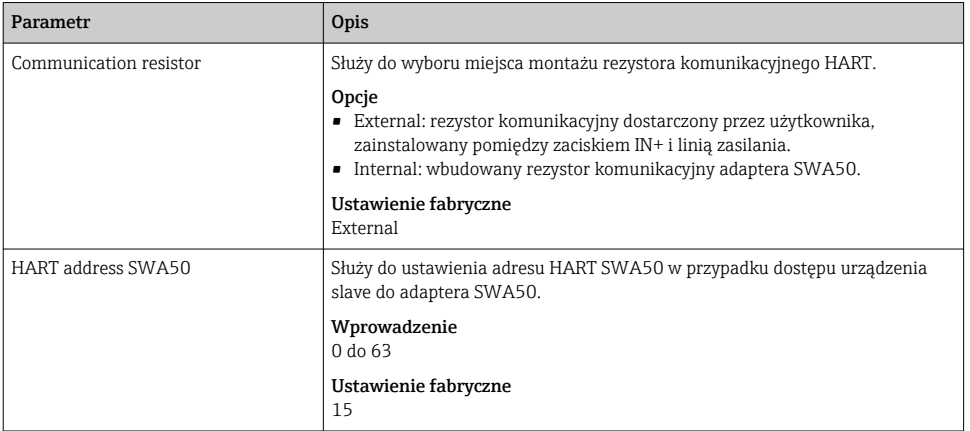

### Strona "HART Info"

Ścieżka menu: Root menu > System > FieldPort SWA50 > Connectivity > HART info

Ta strona pokazuje parametry HART adaptera FieldPort SWA50.

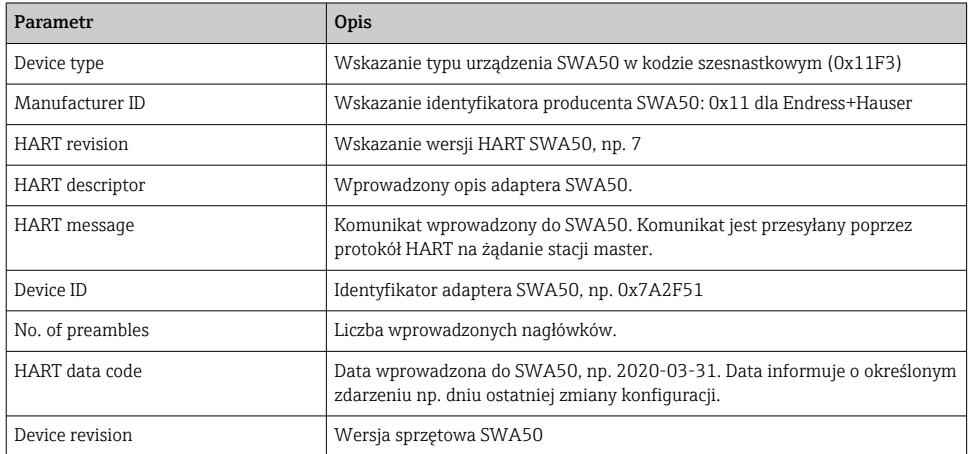

### 10.4.3 Strona "Information" (menu "FieldPort SWA50")

Ścieżka menu: Root menu > System > FieldPort SWA50 > Information Ta strona pokazuje dane adaptera FieldPort SWA50.

Parametr District of the Opis Wireless communication Typ połączenia, np. "Bluetooth" lub "WirelessHART Device name  $\vert$  Nazwa adaptera SWA50 Manufacturer **Nazwa producenta**, w tym wypadku "Endress+Hauser"

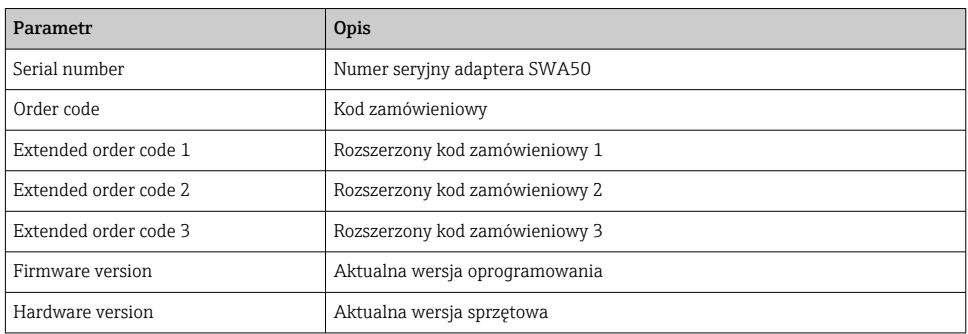

## 10.5 Menu "Field device" (menu "System")

Ścieżka menu: Root menu > System > Field device

Menu "Field device" jest dostępne tylko dla urządzeń Endress+Hauser. F

### 10.5.1 Strona "Device management" (menu "Field device")

Ścieżka menu: Root menu > System > Field device > Device management

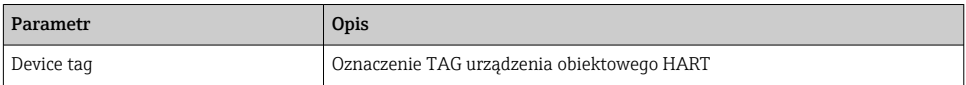

### 10.5.2 Strona "Information" (menu "Field device")

Ścieżka menu: Root menu > System > Field device > Information

Ta strona pokazuje dane urządzenia obiektowego HART podłączonego do adaptera FieldPort SWA50. Ta informacja jest wyświetlana dla urządzeń obiektowych w wersji HART 6 i wyższej, produkcji Endress+Hauser.

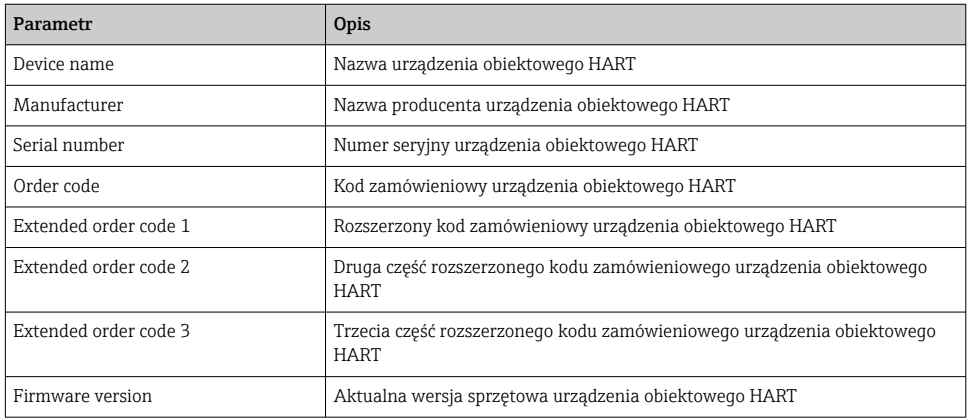

## <span id="page-62-0"></span>11 Konserwacja

## 11.1 Ogólne czynności konserwacyjne

Zalecamy okresowe oględziny urządzenia.

## 11.2 Aktualizacia oprogramowania

Do aktualizacji oprogramowania adaptera FieldPort SWA50 służy aplikacja SmartBlue.

### Wymagania

- Bateria smartfona musi być naładowana lub smartfon musi być podłączony do zasilania.
- Wystarczająca musi być jakość sygnału Bluetooth smartfona.
- W adapterze FieldPort SWA50, mikroprzełącznik DIP switch 2 musi być ustawiony na ON  $[ZAL.]\rightarrow \Box$  53.

(ustawienie fabryczne mikroprzełącznika DIP switch 2: ON)

### NOTYFIKACJA

### Błąd podczas aktualizacji oprogramowania

Błędna instalacja oprogramowania

- ‣ Podczas całego procesu aktualizacji oprogramowania urządzenie musi być podłączone do zasilania.
- $\blacktriangleright$  Prad petli w trakcie aktualizacji powinien być równy co najmniej 10 mA.
- ‣ Należy poczekać aż aktualizacja oprogramowania zostanie zakończona. Aktualizacja oprogramowania trwa ok. 5 do 20 minut. Jeśli adapter FieldPort SWA50 jest połączony z siecią WirelessHART, proces pobierania oprogramowania trwa dłużej.
- 

Podczas aktualizacji oprogramowania, prąd wyjściowy urządzenia obiektowego HART powinien być równy co najmniej 10 mA. Można to osiągnąć, np. przez symulację prądu wyjściowego urządzenia obiektowego HART. Bieżącą wartość można sprawdzić w aplikacji SmartBlue, na stronie "Device information".  $\rightarrow$   $\blacksquare$  55

Jeśli do adaptera FieldPort SWA50 nie jest podłączone żadne urządzenie obiektowe HART lub jeśli urządzenie to jest poza zasięgiem należy założyć, że prąd pętli jest wystarczająco wysoki.  $\rightarrow$   $\blacksquare$  44

- 1. Skopiować pakiety aktualizacji do aplikacji SmartBlue.
- 2. Otworzyć stronę Firmware update. Ścieżka menu: Root menu > System > FieldPort SWA50 > ConnectivityBluetooth configuration >
- 3. Wybrać pakiet aktualizacji z listy dostępnych pakietów.

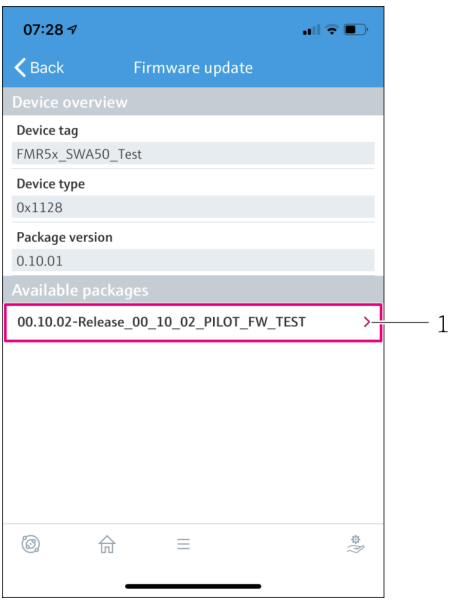

- *25 Strona "Firmware update"*
- *1 Przykład pakietu*
- 4. Kliknąć przycisk Start update, aby pobrać aktualizację oprogramowania dla FieldPort SWA50. Jeśli nie można pobrać aktualizacji, wyświetlany jest komunikat o błędzie "Internal firmware update error".
- 5. Poczekać do zakończenia pobierania aktualizacji. Wyświetlany jest czas pozostały do zakończenia pobierania.
	- Wyświetla się następujący ekran:

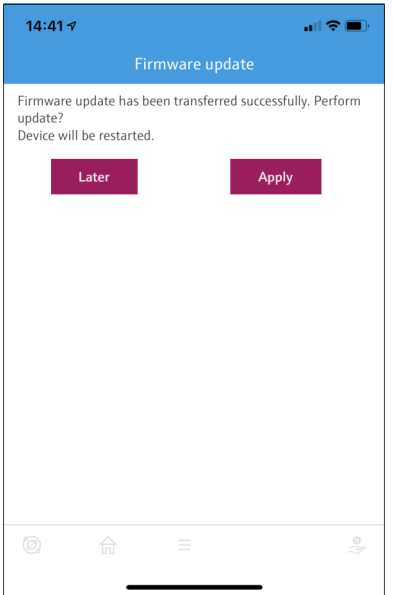

- 6. Upewnić się, czy podczas ponownego uruchomienia i instalacji aktualizacji oprogramowania prąd pętli wynosi co najmniej 10 mA.
- 7. Kliknąć przycisk Apply lub Later.
	- Przycisk Apply: Adapter FieldPort SWA50 jest ponownie uruchamiany i rozpoczyna się instalacja firmware adaptera FieldPort SWA50. Przycisk Later: aktualizacja oprogramowania jest instalowana dopiero po ponownym uruchomieniu adaptera FieldPort SWA50.
- 8. Poczekać do ponownego uruchomienia i zainstalowania się aktualizacji oprogramowania.
- 9. Ponownie połączyć adapter FieldPort SWA50 z aplikacją SmartBlue.
- 10. W parametrze "Firmware version", sprawdzić czy nowe oprogramowanie zostało zainstalowane.  $\rightarrow \Box$  61

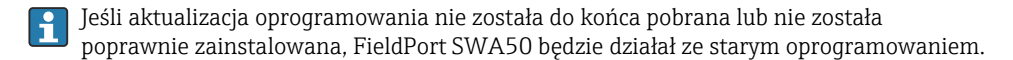

# 12 Wykrywanie i usuwanie usterek

## 12.1 Diagnostyka

Zdarzenie diagnostyczne jest sygnalizowane w aplikacji SmartBlue i na tablecie Field Xpert sygnałem statusu wraz z symbolem klasy diagnostycznej zdarzenia zgodnym z zaleceniami NAMUR NE 107.

- $\blacksquare$  Bład  $(F)$
- Sprawdzanie funkcji (C)
- Poza specyfikacją (S)
- Wymaga przeglądu (M)

Jeśli urządzenie obiektowe HART nie obsługuje rozszerzonego statusu urządzenia zgodnie z zaleceniami NAMUR NE 107, wyświetlane informacje o statusie mogą być ograniczone.

Jeśli wyświetlany jest symbol klasy diagnostycznej zdarzenia, należy sprawdzić, czy ten status nie został spowodowany przez podłączone urządzenie obiektowe HART.

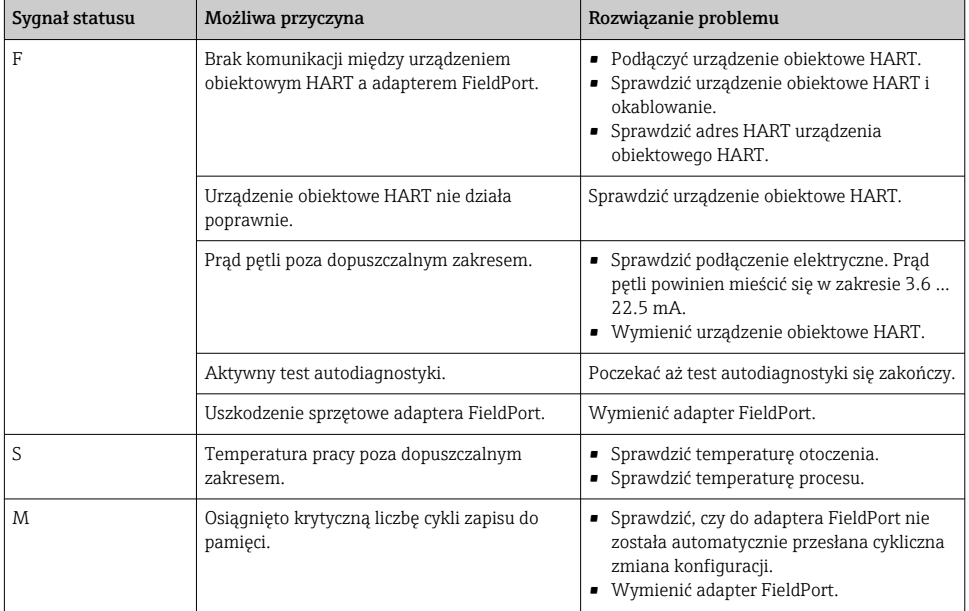

## 12.2 Wykrywanie i usuwanie usterek

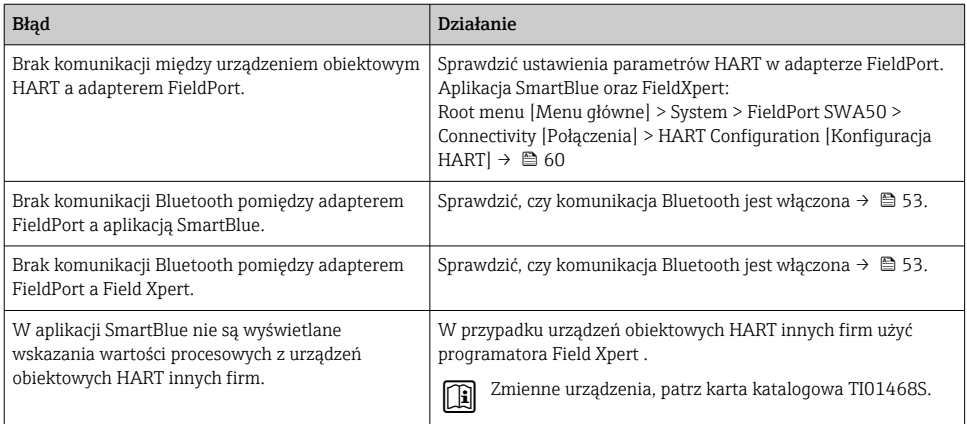

# 13 Naprawa

## 13.1 Informacje ogólne

Naprawy mogą być wykonywane wyłącznie przez personel Endress+Hauser lub przez osoby upoważnione i przeszkolone przez Endress+Hauser.

## 13.2 Utylizacja

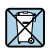

Zgodnie z wymaganiami dyrektywy 2012/19/UE w sprawie zużytego sprzętu elektrycznego i elektronicznego (WEEE), produkt ten jest oznakowany pokazanym symbolem, aby do minimum ograniczyć utylizację zużytego sprzętu elektrycznego i elektronicznego jako niesortowanych odpadów komunalnych. Produktu oznaczonego tym znakiem nie należy utylizować jako niesortowany odpad komunalny. Produkt należy zwrócić do Endress+Hauser, który podda go utylizacji w odpowiednich warunkach.

# 14 Akcesoria

Akcesoria opcjonalne:

Uchwyt montażowy (Kod zamówieniowy: 71520242)

Szczegółowe informacje na temat akcesoriów można uzyskać w najbliższym oddziale Endress +Hauser: www.addresses.endress.com lub na stronie produktowej

## 15 Dane techniczne

Szczegółowe dane techniczne podano w karcie katalogowej TI01468S

## <span id="page-68-0"></span>16 Dodatek

## 16.1 Przegląd menu (Nawigacja)

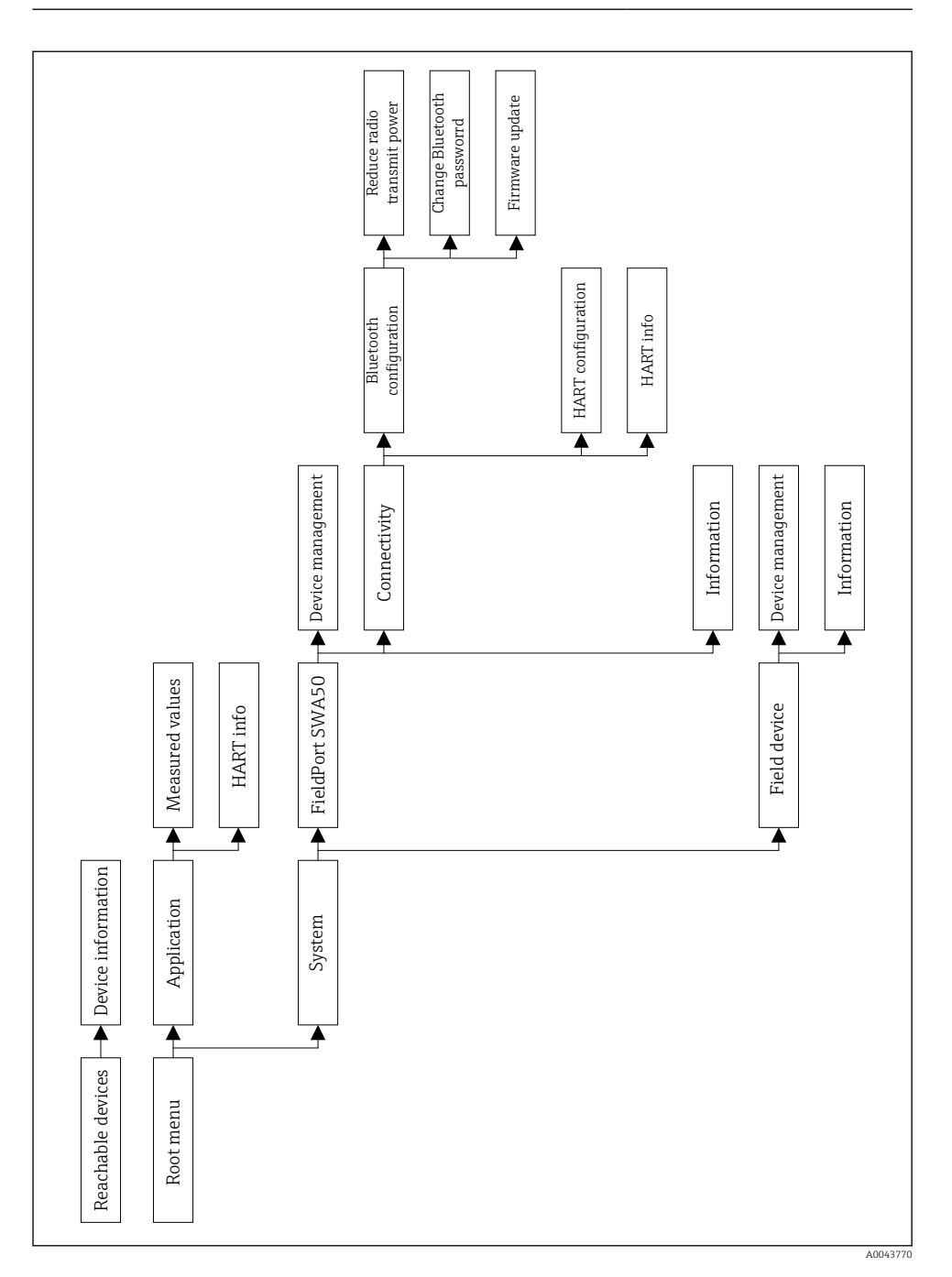

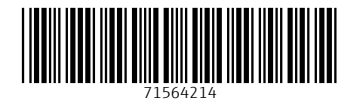

## www.addresses.endress.com

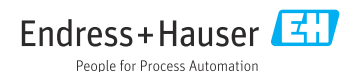